Register your product and get support at

## www.philips.com/welcome

32PHG5101 43PFG5101 49PFG5101

ES Manual del usuario

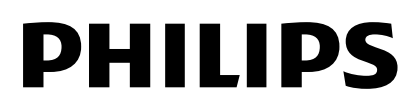

## Contenido

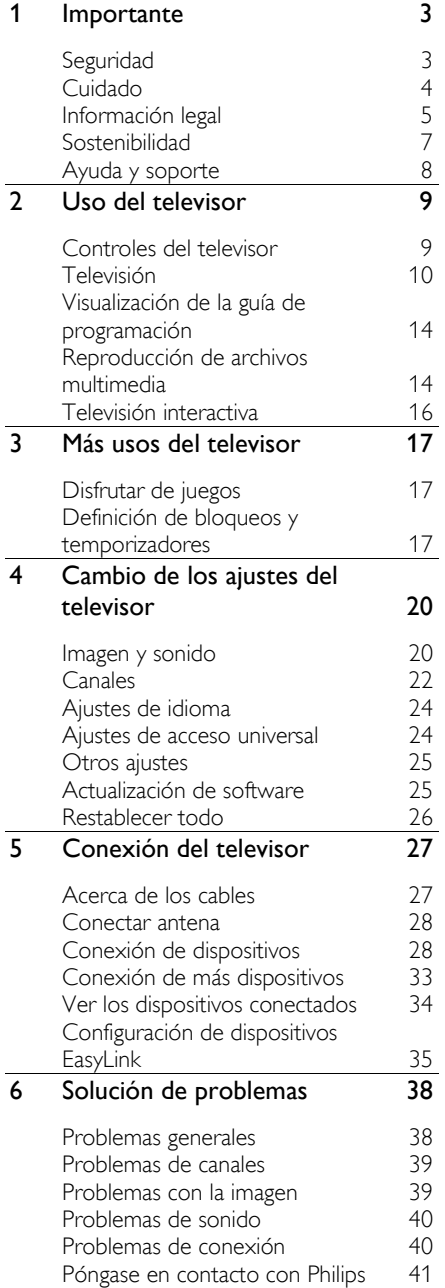

### 7 Especificaciones 42 Alimentación y recepción 42 Pantalla y sonido 42 Resoluciones de pantalla  $42$ <br>Multimedia  $42$ Multimedia 42<br>Conectividad 44 Conectividad 44<br> **Indice** 45  $\overline{8}$  *Índice*

## **Importante**

### Seguridad

### **Precauciones**

Antes de utilizar el televisor, lea las instrucciones. Si no se siguen las instrucciones y se ocasionan daños en el televisor, se anulará la validez de la garantía.

### Riesgo de incendio o descargas eléctricas

- No exponga el televisor a la lluvia ni al agua. Nunca coloque contenedores de líquidos, como jarrones, cerca del televisor. Si se derraman líquidos sobre el televisor, o dentro de él, desconéctelo inmediatamente de la toma de alimentación. Comuníquese con el servicio de atención al cliente de Philips para que verifique el equipo antes de volver a usarlo.
- No coloque nunca el televisor, el control remoto ni las pilas cerca de llamas sin protección u otras fuentes de calor y evite exponerlos a la luz solar directa. Para evitar la propagación del fuego, mantenga las velas u otras llamas sin protección lejos del televisor, el control remoto y las pilas.

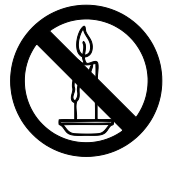

- No inserte objetos en las ranuras de ventilación ni en las aberturas del televisor.
- Nunca exponga el control remoto ni las pilas a la lluvia, el agua o el calor excesivo.
- No fuerce ni aplaste los enchufes. Asegúrese de que el enchufe esté completamente insertado en el tomacorriente. Los enchufes flojos pueden provocar la formación de arcos o incendios.
- Al girar el televisor, asegúrese de que el cable de alimentación no esté tirante. La tensión sobre el cable de alimentación puede aflojar las conexiones y provocar la formación de arcos.
- Para desconectar el televisor de la corriente de alimentación, se debe desconectar el enchufe del televisor. Cuando desconecte la alimentación, siempre tire del enchufe, nunca del cable. Asegúrese de tener acceso completo al enchufe, cable de alimentación y tomacorrientes en todo momento.

### Riesgo de daños al televisor.

- Se necesitan dos personas para levantar y transportar un televisor que pesa más de 25 kilos o 55 libras.
- Sólo utilice el soporte suministrado para montar el televisor. Fije el soporte en el televisor con firmeza. Coloque el televisor sobre una superficie lisa y nivelada capaz de sostener el peso del televisor y del soporte.
- Si monta el televisor en una pared, utilice un soporte de pared capaz de sostener el peso del televisor. Fije el soporte de montaje en una pared capaz de sostener el peso combinado del producto y el soporte. Por la presente, TP Vision Europe B.V. deslinda toda responsabilidad por los accidentes, lesiones o daños que pudieren surgir de un montaje en la pared incorrecto.
- Si necesita guardar el televisor, desmonte el soporte. Nunca coloque el televisor sobre su parte posterior con el soporte instalado.
- Antes de conectar el televisor a la toma de alimentación, compruebe que el voltaje coincida con el valor impreso en la parte posterior del televisor. No conecte el televisor a la toma de alimentación si el voltaje es distinto.
- Es posible que algunas piezas de este puede producto sean de vidrio. Manipule con cuidado para evitar lesiones o daños.

### Riesgo de lesiones en los niños.

Respete las indicaciones para evitar que el televisor se caiga y provoque lesiones a los niños:

- No coloque el televisor sobre una superficie cubierta por un mantel u otro objeto similar del que pueda tirarse.
- Asegúrese de que ninguna parte del televisor sobresalga por el borde de la superficie.
- Si coloca el televisor en un mueble alto (como una estantería), fije tanto el mueble como el televisor a la pared o un soporte adecuado.
- Concientice a los niños sobre los peligros de subirse a los muebles para alcanzar el televisor.

#### Riesgo de deglución de baterías

• El producto/control remoto puede contener una batería tipo botón fácil de tragar. Siempre mantenga las baterías lejos del alcance de los niños.

#### Riesgo de sobrecalentamiento.

• Nunca instale el televisor en un espacio reducido. Deje siempre un espacio de 10 cm. como mínimo alrededor del televisor para que se ventile. Asegúrese de que las ranuras de ventilación del televisor nunca estén cubiertas por cortinas u otros objetos.

#### Riesgo de lesiones, incendio o daños en el cable de alimentación.

- Nunca coloque el televisor u otros objetos sobre el cable de alimentación.
- Desconecte el televisor y la antena de la toma de alimentación antes de las tormentas eléctricas. Durante las tormentas eléctricas no toque ninguna parte del televisor, del cable de alimentación ni del cable de antena.

#### Riesgo de daños auditivos.

• Evite usar los auriculares por períodos prolongados y con volúmenes altos.

#### Bajas temperaturas

Si el televisor se transporta a temperaturas inferiores a los 5 °C o 41 °F, desembale el televisor y espere a que la temperatura del aparato alcance la temperatura ambiente antes de conectar el televisor a la toma de corriente.

### Cuidado

### Pantalla

- Riesgo de daños en la pantalla del televisor. No toque, presione, frote ni golpee la pantalla con ningún objeto.
- Desenchufe el televisor antes de limpiarlo.
- Limpie con cuidado el televisor y el marco con un paño húmedo suave. Nunca limpie el televisor con sustancias como alcohol, productos químicos o detergentes domésticos.
- Para evitar deformaciones y desvanecimiento del color, limpie de inmediato las gotas de agua.
- Evite las imágenes estáticas. Las imágenes estáticas son las que permanecen en la pantalla durante mucho tiempo. Las imágenes estáticas incluyen los menús en pantalla, las franjas negras, visualizaciones de la hora, etc. Si tiene que utilizar imágenes estáticas, reduzca el contraste y el brillo de la pantalla para evitar daños.

# Español

### Consejos sobre la ubicación

- Ubique el televisor en un lugar donde no se refleje la luz directamente en la pantalla.
- La distancia de visualización ideal para el televisor es tres veces el tamaño diagonal de la pantalla. Por ejemplo, si el tamaño diagonal de la pantalla del televisor es de 80 cm/32", la distancia de visualización ideal es de ~2,5 m/~92" desde la parte frontal del televisor.
- Si está sentado, sus ojos deben quedar al nivel del centro de la pantalla.

### Ubicación del televisor

Puede aplicar los mejores ajustes de sonido en el televisor seleccionando la ubicación del televisor (montaje en pared o en mesa).

1. Pulse  $\bigwedge$ 

2. Seleccione [Configuración] y, a continuación, pulse OK. 3. Seleccione [Configuración TV] > [Configuración general] > [Ubicación del televisor].

4. Seleccione [En un soporte TV] o [Montado en pared], luego pulse OK.

### Bloquee el televisor

El televisor está equipado con una ranura de seguridad Kensington en la base. Para fijar el televisor, compre un bloqueo contra robo Kensington (se vende por separado).

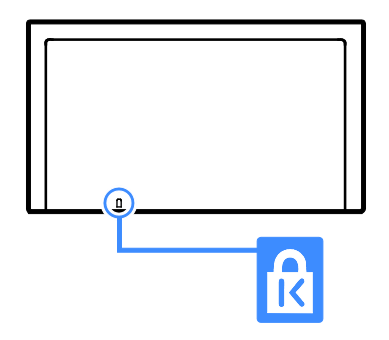

### Información legal

### Aviso

2016 © TP Vision Europe B.V. Todos los derechos reservados.

Este producto llegó al mercado gracias a TP Vision Europe B.V. o una de sus filiales, más adelante denominada como TP Vision en este documento, la cual es fabricante de este producto. TP Vision es la garante del TV con la que fue empacado este folleto. Philips y el emblema de escudo de Philips son marcas comerciales registradas de Koninklijke Philips N.V.

Las especificaciones están sujetas a cambios sin aviso previo. TP Vision se reserva el derecho de cambiar los productos en cualquier momento sin estar obligada a adaptar de conformidad los suministros anteriores.

El material escrito empacado con el TV, y el manual, almacenado en la memoria del TV o descargado desde el sitio web de Philips, se consideran los apropiados para el uso concebido para este sistema. Si el producto se utiliza con fines distintos a los que se especifican en el presente documento, TP Vision no puede garantizar el funcionamiento apropiado y la seguridad del producto.

TP Vision no se responsabiliza por los errores en el contenido de este documento ni por los problemas que pudiesen surgir como resultado de su contenido. Los errores informados a TP Vision se adaptarán y publicarán a la brevedad en el sitio web de asistencia de Philips.

### Condiciones de la garantía

- Los términos de la garantía pueden descargarse en el sitio web de asistencia de Philips. No intente reparar el TV usted mismo, ya que esto supone el riesgo de lesiones personales, daños en el TV o la anulación de la garantía.
- Utilice el televisor y los accesorios únicamente como los ha diseñado el fabricante.
- El signo de precaución impreso en la parte posterior del televisor indica riesgo de descarga eléctrica. Nunca extraiga la cubierta del televisor. Comuníquese siempre con el departamento de atención al cliente de Philips para efectuar el mantenimiento o las reparaciones.
- Cualquier operación prohibida de manera expresa en el presente manual y cualquier ajuste o procedimiento de montaje no recomendado o no autorizado en éste invalidarán la garantía.

#### Características de píxeles

Este producto LED posee un elevado número de píxeles en color. Aunque tiene píxeles efectivos de 99,999% o más, pueden aparecer constantemente en la pantalla puntos negros o puntos brillantes de luz (rojos, verdes o azules). Ésta es una propiedad estructural de la pantalla (dentro de estándares comunes de la industria), no una falla.

### Software de código abierto

Por medio de la presente, TP Vision Europe B.V. se ofrece a entregar al cliente, cuando así lo solicite, una copia completa del código fuente utilizado en los paquetes de software de código abierto protegidos por derechos de propiedad intelectual para los cuales se solicite esta oferta por las correspondientes licencias.

Esta oferta es válida por un período de 3 años a partir de la adquisición del producto a cualquier persona que pida esta información. Para solicitar el código fuente, escriba en inglés a:

"Intellectual Property Dept., TP Vision Europe B.V., Prins Bernhardplein 200, 1097 JB Amsterdam, The Netherlands".

### Marcas comerciales y derechos de propiedad intelectual

Windows Media es una marca comercial registrada o una marca comercial de Microsoft Corporation en los Estados Unidos y/o en otros países.

## **DOLBY.**<br>Digital plus

Fabricado con licencia de Dolby Laboratories. Dolby y el símbolo de doble D son marcas comerciales de Dolby Laboratories.

### Həmi

Los términos HDMI y HDMI High-Definition Multimedia Interface, y el logotipo de HDMI son marcas comerciales o marcas registradas de HDMI Licensing LLC en los Estados Unidos y otros países.

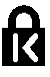

Kensington y Micro Saver son marcas comerciales registradas en los Estados Unidos de ACCO World Corporation, con registros emitidos y solicitudes pendientes en otros países del mundo.

### **DIN'S**

El logotipo y la marca DTVi son marcas registradas de la Pontificia Universidad Católica de Río de Janeiro (PUC-Rio) y la Universidad Federal de Paraíba (UFPB).

Ginga® es una marca registrada de PUCRio/UFPB.

DTVi® es una marca registrada del Foro del Sistema Brasilero de TV Digital Terrestre

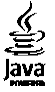

Java y todas las marcas basadas en Java son marcas comerciales registradas de Oracle Corporation y / o sus filiales, en los Estados Unidos y otros países.

Todas las demás marcas comerciales registradas y no registradas son propiedad de sus respectivos propietarios.

### Sostenibilidad

### Ahorro de energía

Este televisor está diseñado con funciones de ahorro de energía. Para acceder a estas funciones, pulse el **Botón verde** del control remoto.

- Ajustes de imagen de bajo consumo: puede aplicar una combinación de ajustes de imagen de bajo consumo de energía. Mientras ve televisión, pulse el Botón verde y seleccione [Ahorro de energía]. A continuación, seleccione el ajuste de imagen [Ahorro de energía].
- Apagar pantalla: si sólo desea escuchar el audio del televisor, puede apagar la pantalla de éste. El resto de funciones seguirán funcionando con normalidad. Mientras ve televisión, pulse el botón verde y seleccione [Pantalla apagada].
- Apagado automático: para conservar energía, configure el televisor para que se apague automáticamente después de un período de inactividad. Mientras ve televisión, pulse el **Botón verde** y seleccione [Apagado Automático]. Después, seleccione el período tras el cual se desactivará el televisor.
- Desactivar dispositivos inactivos: desactive los dispositivos conectados compatibles con EasyLink HDMI-CEC (Consumer Electronic Control) que estén inactivos. Mientras ve televisión, pulse el Botón verde y seleccione [Dispositivos inactivos desactivados].
- Administración de energía: la administración avanzada de energía permite reducir la energía consumida por el televisor. Para ver cómo los ajustes personalizados del televisor afectan al consumo de energía relativo del televisor, pulse  $\bigcap$  y seleccione [Configuración] > [Ver demostrac] > [Demo Active Control].

### Reciclado

Este producto ha sido diseñado y fabricado con materiales y componentes de alta calidad que pueden reciclarse y reutilizarse.

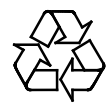

Los productos que tienen el símbolo de un tacho de basura con ruedas tachado cumplen con la Directiva Europea 2012/19/EU. Solicite información sobre el sistema de recolección local para productos eléctricos y electrónicos.

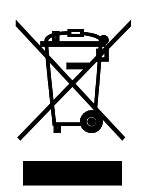

Proceda de conformidad con la reglamentación local y no deseche los productos con los residuos domésticos habituales. La eliminación correcta de los productos permite evitar consecuencias potencialmente negativas para el medio ambiente y la salud humana.

Este producto funciona con pilas que cumplen con la Directiva Europea 2006/66/EC, y no pueden desecharse junto con los residuos domésticos habituales. Infórmese sobre las normas locales de recolección de pilas. La eliminación correcta ayuda a evitar consecuencias negativas para el medio ambiente y la salud de los seres humanos.

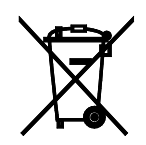

### Ayuda y soporte

### Visite el sitio Web de Philips

Si desea obtener más información, visite el sitio web de asistencia de Philips en [www.philips.com/support](http://www.philips.com/support).

En el sitio Web de soporte de Philips, también puede:

- Encontrar respuestas a preguntas frecuentes
- Descargar una versión en PDF de este manual del usuario para leerlo impreso
- Enviarnos una pregunta específica por correo electrónico
- Chatear en línea con servicio de atención al cliente de Philips (disponible en algunos países solamente)

### Uso de la guía de conectividad de Philips

La guía de conectividad fácil de usar le ofrece orientación sobre cómo conectar el televisor a otros dispositivos. Visite

[http://www.connectivityguide.philips.com](http://www.connectivityguide.philips.com/).

### Buscar en el foro del televisor

Es posible que su respuesta ya haya sido respondida por la comunidad de usuarios de televisores Philips. Visite

[www.supportforum.philips.com](http://www.supportforum.philips.com/).

### Póngase en contacto con Philips

Puede comunicarse con el servicio de atención al cliente de Philips de su país para obtener soporte. El número está disponible en el folleto que acompaña este producto o en línea en [www.philips.com/support](http://www.philips.com/support).

Antes de comunicarse con Philips, escriba el modelo y número de serie del televisor. Encontrará esta información en la parte posterior del televisor o en el embalaje del televisor.

## 2 Uso del televisor

### Controles del televisor

### Sensores e indicadores

El LED del modo de espera indica cuándo el televisor se encuentra en modo de espera. Dirija el control remoto al sensor. Asegúrese de que no haya obstáculos en la línea de visión entre el televisor y el control remoto.

### Control remoto

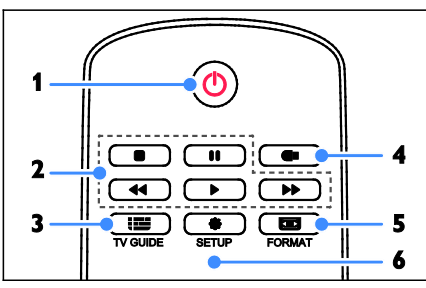

1.  $\Phi$  (En espera): permite encender el televisor o cambiarlo al modo de espera. 2. Botones de reproducción: controla la reproducción de archivos multimedia. 3. TV GUIDE: acceso a la guía de TV.

4. **USB:** acceso a dispositivo de almacenamiento USB.

5. FORMAT: permite cambiar el formato de imagen para adaptarlo a la fuente de video.

6. SETUP: acceso a menú de imagen y sonido.

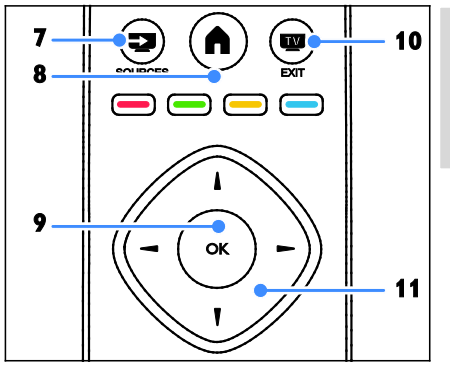

7. **D** SOURCES: permite el acceso a un dispositivo conectado.

8. **(Inicio)**: permite acceder al menú de inicio.

9. OK: permite confirmar una entrada o selección.

10. EXIT: salir de los menús o funciones del TV para mirar el TV.

11. **AV4** > (Botones de navegación):

permite desplazarse por los menús y seleccionar opciones.

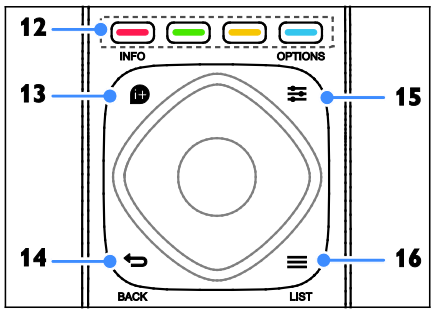

12. Botones de color: selecciona tareas u opciones.

La función de los botones de acuerdo con los servicios ofrecidos por el proveedor de servicios.

13. **D** INFO: permite mostrar información sobre la actividad actual.

14.  $\blacktriangleleft$  (Posterior): permite volver a la página de menú anterior o salir de una función del televisor.

**15. 至 OPTIONS: permite acceder a los** menús de opciones, imagen y sonido disponibles.

16. **E** LIST: permite acceder a la lista de canales de televisión.

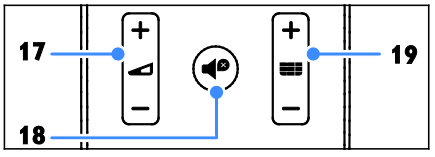

17.  $\blacktriangleleft$  +/- (Volumen): permite ajustar el volumen.

18. <sup>o</sup> (Silenciar): permite silenciar o

restaurar el audio.

19. **III** +/-: permite cambiar canales.

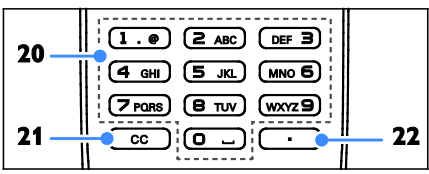

### 20. 0-9 (Botones numéricos): permite

seleccionar canales de televisión o introducir texto.

21. CC (Los subtítulos): permite activar o desactivar los subtítulos. Para los programas que admiten los subtítulos.

22. . (Punto): permite ingresar subcanales digitales.

### Controles EasyLink

Si conecta el televisor a dispositivos compatibles con HDMI-CEC, como un reproductor de discos Blu-ray o un sistema de cine en casa, podrá controlarlos a la vez con un solo control remoto. Simplemente active EasyLink luego de la conexión.

Encontrará más información sobre Easylink en Conexión del televisor > Configuración de dispositivos Easylink > Control de dispositivos (Págin[a 36\)](#page-35-0).

### Televisión

### Encendido o apagado del televisor

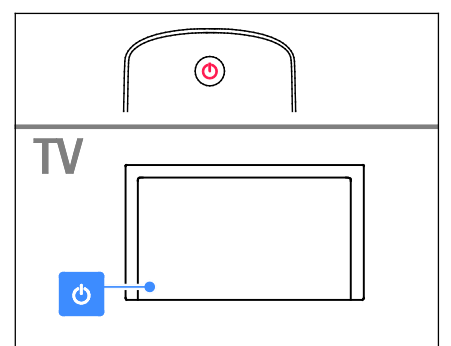

### Cómo encender el televisor

- Conecte el televisor a la toma de corriente y enciéndalo.
- Si el LED de modo de espera está encendido, pulse  $\Phi$  en el control remoto.

Nota: hay un momento de retardo antes de que el televisor responda.

Consejo: si no puede encontrar su control remoto y desea encender el televisor desde el modo en espera, pulse  $\Phi$  del TV. Luego de que se apague el LED del modo en espera, vuelva a pulsar  $\Phi$ .

### Cambio del televisor al modo de espera

Pulse  $\Phi$  en el control remoto. El LED de modo de espera del televisor cambia a color rojo.

### Apagado del televisor

Pulse  $\Phi$  en el televisor.

El LED de modo de espera se apaga.

Nota: a pesar de que el televisor consume muy poca energía cuando se encuentra en modo de espera o apagado, usa una cantidad de energía. Si no va a usar el televisor durante un período prolongado, desconéctelo del enchufe principal.

### Apagado automático

Puede ahorrar energía con los ajustes de eficiencia energética de este televisor, que están activados de forma predeterminada. Si no hay interacción por parte del usuario (como pulsar un botón del control remoto o un control del televisor) durante cuatro horas, el televisor pasará automáticamente al modo de espera.

### Para desactivar el apagado automático

1. Mientras ve televisión, pulse Botón verde en el control remoto.

2. Seleccione [Apagado Automático] y, a continuación, pulse OK.

3. Use los Botones de navegación para

realizar una selección y, a continuación, pulse OK.

### Ajustar el volumen del televisor

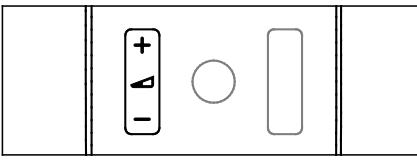

#### Aumentar o reducir el volumen del televisor

Pulse  $\blacktriangle$  +/- en el control remoto.

Silenciar o restaurar el volumen del televisor

- Pulse  $\blacksquare$  en el control remoto para silenciar el sonido.
- Pulse <<sup>2</sup> de nuevo para restaurar el volumen.

### Ajuste el volumen del auricular

1. Pulse  $\bigwedge$ 

2. Seleccione [Configuración] >

[Configuración TV] > [Sonido] > [Volumen

audífonos], luego pulse OK.

3. Seleccione un nivel.

### Cambio de los canales de televisión

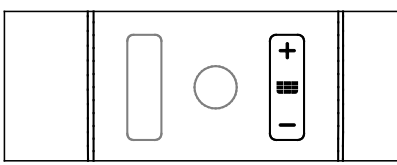

- Pulse  $\Box$  +/- en el control remoto.
- Pulse los **Botones numéricos** para introducir un número de canal.

### Gestión de los canales favoritos

Puede ver todos los canales o solo una lista con sus canales favoritos.

### Creación de una lista de canales favoritos

1. Pulse **E** LIST.

Aparece la lista de canales.

2. Seleccione el canal para marcarlo como favorito y pulse  $\equiv$  OPTIONS.

3. Seleccione [Add/remove favourites] y, a continuación, pulse OK.

El canal seleccionado está marcado con una estrella.

Para quitar un canal de la lista de favoritos, seleccione [Add/remove favourites] y, después, pulse OK.

### Visualización de la lista de canales favoritos

1. Pulse  $\equiv$  LIST, luego pulse  $\equiv$  OPTIONS.

2. Seleccione [List] > [Favoritos] para mostrar los canales de la lista de favoritos. 3. Pulse OK para confirmar.

### Gestión de las listas de canales

Después de instalar los canales, puede:

- Filtrar canales.
- Cambiar entre los canales de antena y por cable.
- Cambiar nombre de canales.
- Bloquear un canal.

#### Filtrar canales

1. Mientras ve la televisión, pulse **ELIST**.

2. Pulse = OPTIONS, luego seleccione [Filter].

3. Seleccione una opción y pulse OK:

• [Digital + análogo]: muestra todos los canales de la lista.

- [Canales digitales de TV]: muestra solo los canales digitales.
- [Canales análogos]: muestra solo los canales análogos.

Nota: las opciones de filtrado pueden variar según la emisora.

### Cambiar entre los canales de antena y por cable

Puede cambiar entre los canales de antena y por cable.

1. Mientras ve la televisión, pulse  $\bigcap$ 2. Seleccione [Configuración] > [Conf. de Canal] > [Instalación de canal] > [Conexión de antena].

3. Seleccione [Antena] para ver los canales de antena o **[Cable]** para ver los canales por cable y, a continuación, pulse OK.

### Cambio de nombre de canales

Cuando selecciona un canal, aparece su nombre. Puede cambiar el nombre de este canal.

1. Mientras ve la televisión, pulse **ELIST**. Aparece la lista de canales.

2. Seleccione el canal al que desea cambiar nombre, luego pulse  $\equiv$  OPTIONS.

3. Seleccione [Cambiar nombre] y, a continuación, pulse OK.

Aparece el teclado en pantalla.

4. Pulse los Botones de navegación para seleccionar cada carácter y, a continuación, pulse OK.

5. Cuando termine, seleccione [Hecho] y, a continuación, pulse OK para confirmar.

#### Bloquear un canal.

Puede impedir el acceso no autorizado a los canales bloqueándolos.

1. Mientras ve la televisión, pulse  $\equiv$  LIST.

Aparece la lista de canales.

2. Seleccione el canal que desea bloquear, luego pulse  $\equiv$  OPTIONS.

### 3. Seleccione [Bloquear canal] y, a

continuación, pulse OK.

4. Si se le pide, introduzca el código pin. El canal se marca con un icono de bloqueo en la lista de canales.

Consejo: Para ver un canal bloqueado, introduzca el código pin cuando se le pida.

### Ver los dispositivos conectados

Antes de que pueda ver un dispositivo conectado, conecte uno al televisor. Consulte Conexión del televisor > Conexión de dispositivos (Página [28\)](#page-27-0).

### Selección de un dispositivo con SOURCES 1. Pulse **SOURCES**.

2. Seleccione un dispositivo y pulse OK.

Selección de un dispositivo desde el menú de inicio

1. Pulse  $\bigwedge$ 

2. Seleccione [Origen] y, a continuación, pulse OK.

3. Seleccione el dispositivo y pulse OK.

Para añadir o administrar los dispositivos conectados, consulte Conexión del televisor > Ver dispositivos conectados > Cambio de los ajustes del dispositivo (Págin[a 34\)](#page-33-0).

### Uso de preajustes de imagen y sonido

El televisor viene con ajustes de imagen y sonido predefinidos. Puede aplicar estos ajustes o personalizarlos.

### Selección de los ajustes de imagen preferidos

1. Mientras ve la televisión, pulse  $\equiv$  OPTIONS.

2. Seleccione [Imagen y sonido] > [Estilo de imagen] y, a continuación, pulse OK. 3. Seleccione una opción y pulse OK:

- [Personal]: aplica sus ajustes de imagen personalizados.
- [Vivo]: ajustes intensos y dinámicos, idóneos para el uso con luz diurna.
- **[Fútbol]**: ajustes ideales para partidos de fútbol.
- [Estándar]: ajustes predeterminados adecuados para la mayoría de los entornos y tipos de vídeo.
- [Cine]: ajustes ideales para películas.
- [Foto]: ajustes ideales para fotos.
- [Ahorro de energía]: ajustes que ahorran el máximo de energía.

### Seleccione los ajustes de sonido preferidos

1. Mientras ve la televisión, pulse  $\equiv$  OPTIONS.

2. Seleccione [Imagen y sonido] > [Estilo de sonido] y, a continuación, pulse OK.

3. Seleccione una opción y pulse OK:

- [Personal]: permite aplicar los ajustes de sonido personalizados.
- [Original]: ajustes adecuados para la mayoría de los entornos y tipos de audio.
- **[Cine]**: ajustes ideales para películas.
- [Música]: ajustes ideales para escuchar música.
- **[Juego]**: ajustes ideales para juegos.
- [Noticias]: ajustes ideales para voz, como las noticias.

### Cambio de formato de imagen

Puede cambiar el formato de imagen para adaptarse a la fuente de video.

1. Pulse FORMAT.

2. Seleccione un formato de imagen y pulse OK.

Los formatos de imagen disponibles dependen de la fuente de vídeo:

- [Rellenado automático]: ajusta la imagen para que ocupe toda la pantalla (seguirán viéndose los subtítulos). Esta opción se recomienda para una distorsión de pantalla mínima, pero no para alta definición (HD) o PC.
- [Zoom automático]: aumenta la imagen para que ocupe toda la pantalla. Esta opción se recomienda para una distorsión de pantalla mínima, pero no para alta definición (HD) o PC.
- [Super zoom]: elimina las franjas negras a los lados de las emisiones 4:3. No se recomienda para HD o PC.
- [Ampliar imág. 16:9]: aumenta el formato 4:3 a 16:9. No se recomienda para HD o PC.
- [Widescreen]: muestra contenido de formato de pantalla ancha no ensanchado. No se recomienda para HD o PC.
- [Nativo]: proporciona el máximo detalle para computadora. Sólo disponible cuando se ha seleccionado el modo PC en el menú de imagen.
- [Relación 16:9]: aumenta el formato 4:3 a 16:9.
- **[4:3]**: muestra el formato 4:3 clásico.

### Visualización de la guía de programación

### Lo que puede hacer

Puede ver programaciones de canales y resúmenes de programas para los canales digitales de TV mediante las guías de programación que ofrecen los emisores. La disponibilidad de las guías de programación depende de los emisores.

No podrá ver la información de la guía de programación de un canal si:

- la clasificación de edad del canal es igual o superior a la establecida en el televisor.
- el canal está bloqueado.

### Desde el emisor

### Acceso a la guía de programación del emisor

1. Pulse  $\bigwedge$ 

2. Seleccione [Guía TV] y, a continuación, pulse OK.

3. Si visualiza la guía de programación por primera vez, siga las instrucciones que aparecen en pantalla para actualizar la guía.

#### Personalización de la guía de programación del emisor

Puede personalizar la información que aparece para:

- Recordarle cuándo empiezan los programas
- Cambiar el día de visualización.

Nota: Las opciones pueden variar según la información de programas disponible en el emisor.

#### 1. En la guía de programación, pulse **≡ OPTIONS.**

2. Seleccione una opción y pulse OK:

- [Actualizar guía de televisión]: actualiza la información de la guía de programación.
- [Cambiar día]: selecciona el día de visualización de la guía de programación.
- [Buscar por género]: busca programas por género.
- [Todos los recordatorios]: muestra una lista de todos los recordatorios de programas.

### Reproducción de archivos multimedia

### Lo que puede hacer

Puede reproducir videos, fotos y música desde un dispositivo USB conectado al televisor.

### Reproducción de archivos desde un dispositivo USB

Si tiene fotos, videos o archivos de música en un dispositivo de almacenamiento USB, puede reproducir los archivos en el televisor.

#### Precauciones:

• No sobrecargue el puerto USB. Si conecta un dispositivo de almacenamiento USB que consume más de 500 mA de energía, asegúrese de que esté conectado a su propia fuente de alimentación externa.

#### Exploración del dispositivo USB

1. Conecte el dispositivo USB al conector USB del televisor.

2. Pulse **SOURCES**, seleccione [USB] y, a continuación, pulse OK.

3. Seleccione un archivo en el navegador de contenido y, a continuación, pulse OK para iniciar la reproducción.

4. Pulse los Botones de reproducción para controlar la reproducción.

### Consejos:

Seleccione cualquiera de las opciones a la izquierda del navegador de contenidos para filtrar sus archivos por tipo.

# Español

### Opciones de reproducción

### Visualización de videos

1. Seleccione **11** 

2. Pulse los **botones de navegación** para seleccionar un archivo de video y luego pulse el botón **Aceptar** para controlar la reproducción.

- Pulse  $\rightarrow$  para salir del navegador de contenidos.
- Para buscar hacia adelante o atrás, pulse **DE o 44.** Pulse el botón repetidamente para alternar entre distintas velocidades.
- Para detener el video, pulse .

#### Opciones de video

Mientras se reproduce el video, pulse OPTIONS y, a continuación, pulse OK para seleccionar una opción:

- [Subtítulos]: permite activar o desactivar los subtítulos. También puede seleccionar para mostrar los subtítulos solo cuando el televisor esté en silencio.
- [Idioma audio]: permite seleccionar un idioma de audio.
- [Repetir]: Seleccione [Reproduc. una vez] para reproducir todos los archivos de video una vez. Seleccione [Repetir] para reproducir todos los archivos de videos en forma repetida.
- [Mostrar informac.]: Muestra la información sobre el video.
- **[Ajustes de ecología]**: Ajústelo para ahorrar energía.

#### Nota:

Para ver información sobre un video (por ejemplo, posición reproducida, duración, título o fecha), seleccione el video y pulse **D** INFO.

Para ocultar la información, pulse **D** INFO nuevamente.

### Reproducción de música

1. Seleccione **...** 

2. Pulse los **botones de navegación** para seleccionar una pista de música y luego pulse el botón Aceptar para controlar la reproducción.

- Pulse  $\bigcirc$  para salir del navegador de contenidos.
- Para buscar hacia adelante o atrás, pulse  $\blacktriangleright$  o  $\blacktriangleleft$  Pulse repetidamente para alternar entre distintas velocidades.
- Para detener la música, pulse .

#### Opciones de música

Mientras se reproduce la música, pulse **E** OPTIONS y, a continuación, pulse OK para seleccionar una opción:

- [Girar imagen]: Seleccione para girar la imagen.
- [Repetir]: Seleccione [Reproduc. una vez] para reproducir todos los archivos de música una vez. Seleccione [Repetir] para reproducir todos los archivos de música en forma repetida.
- [Orden aleatorio]: activa o desactiva la reproducción aleatoria de las pistas.
- [Mostrar informac.]: Muestra la información sobre la música.
- **[Ajustes de ecología]**: Ajústelo para ahorrar energía.

#### Nota:

Para ver información de una canción (por ejemplo, el título, el artista o la duración), seleccione la canción y pulse **D** INFO. Para ocultar la información, pulse <sup>1</sup>INFO nuevamente.

#### Ver fotos

1. Seleccione **.** 

2. Pulse los botones de navegación para seleccionar una imagen y luego pulse el botón Aceptar para dar inicio a la presentación de diapositivas.

Opciones de presentación de diapositivas

Mientras se reproduce la presentación de diapositivas, pulse  $\equiv$  OPTIONS y, a continuación, pulse OK para seleccionar una opción:

- [Repetir]: Seleccione [Reproduc. una vez] para ver todas las diapositivas una vez. Seleccione [Repetir] para ver todas las diapositivas en forma repetida.
- [Orden aleatorio]: activa o desactiva la visualización aleatoria de imágenes en la presentación de diapositivas.
- [Veloc. de slides]: permite seleccionar el tiempo que se muestra cada fotografía en la presentación de diapositivas.
- [Transición de los slides]: permite seleccionar la transición de una fotografía a la siguiente.
- [Mostrar informac.]: Muestra el nombre, la fecha, el tamaño y la siguiente imagen de la presentación de diapositivas.
- **[Ajustes de ecología]**: Ajústelo para ahorrar energía.

### Televisión interactiva

### Lo que puede hacer

### Solo para algunos modelos.

Con televisión interactiva, puede ver información adicional o páginas de entretenimiento proporcionadas por emisoras de televisión digital.

### Nota:

- No puede descargar archivos al televisor con esta función.
- No todos los programas, comerciales y películas de TV disponen de la función de subtítulos ocultos.
- No se puede responder al contenido digital.

Visite el sitio Web de la emisora para obtener más información a fin de saber qué sistema interactivo está disponible para su país.

A continuación se indican algunos ejemplos de actividades interactivas que puede disfrutar:

- Ver información sobre los programas de televisión.
- Juegos (solo para ciertos juegos).

### Lo que necesita

Para disfrutar de este servicio, necesita canales digitales con servicios interactivos.

### Opción Ginga

Mientras ve televisión digital, pulse **E** OPTIONS.

- [Ginga]: seleccione [Activado] para activar la función.
- [Inicio Auto. de Ginga]: al seleccionar [Activado], el televisor descargará la transmisión de video y ejecutará la aplicación Ginga automáticamente si la transmisión de video tiene contenido Ginga.
- [Aplicaciones DTVi]: el usuario puede ejecutar la aplicación Ginga manualmente desde esta lista cuando [Inicio Auto. de Ginga] esté [Desactivado].

### Acceso a televisión interactiva

Puede identificar los canales que ofrecen servicios interactivos mediante un mensaje que lo invita a pulsar el Botón rojo o OK para acceder a un programa interactivo.

1. Cambie a un canal digital con servicios interactivos.

2. Pulse Botón rojo o OK para iniciar la aplicación interactiva.

3. Siga las instrucciones en pantalla y utilice el control remoto para desplazarse por las páginas interactivas.

# Español

## 3 Más usos del televisor

### Disfrutar de juegos

### Lo que puede hacer

En este televisor, puede disfrutar de juegos normales a pantalla completa con ajustes de imagen optimizados para juegos.

### Requisitos

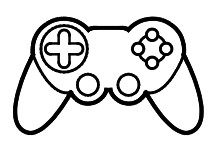

• Conecte la videoconsola al televisor. Consulte Conexión del televisor > Conectar dispositivos > Consola de juegos (Página [30\)](#page-29-0).

### Inicio de juegos

- 1. Pulse **SOURCES**.
- 2. Seleccione la videoconsola y pulse OK.

3. Si es necesario, cargue un disco con juegos en la videoconsola y seleccione un juego.

4. Siga las instrucciones en pantalla para comenzar a jugar.

### Definición de bloqueos y temporizadores

### Reloj

Puede ver un reloj en el televisor. El reloj muestra la hora que emite su operador de servicios de televisión.

### Visualización del reloj del televisor

1. Mientras ve la televisión, pulse **E** OPTIONS.

2. Seleccione [Reloj] y, a continuación, pulse OK.

El reloj aparece en la esquina superior derecha de la pantalla del televisor.

### Cambio del modo del reloj

Puede cambiar el modo de reloj a automático o manual. De forma predeterminada, está configurado en modo automático, el cual sincroniza automáticamente según la Hora universal coordinada (UTC). Si el televisor no puede recibir transmisiones UTC, cambie el modo de reloj a [Manual].

1. Mientras ve la televisión, pulse  $\bigcap$ 

2. Seleccione [Configuración] >

[Configuración TV] > [Configuración general].

3. Seleccione [Reloj] > [Modo reloj auto].

4. Seleccione [Automático] o [Manual], luego pulse OK.

### Cambio del huso horario

En países con datos de transmisión de reloj, puede modificar el huso horario si se selecciona [Modo reloj auto] > [Automático].

1. En el menú [Reloj], seleccione [Huso horario].

2. Seleccione el huso horario y, a continuación, pulse OK.

### Ajuste manual del reloj

Puede establecer manualmente la fecha y hora. Antes de iniciar, establezca el modo del reloj en [Manual].

1. En el menú [Reloj], seleccione [Fecha] o [Hora] y, a continuación, pulse OK. 2. Ajuste la hora o la fecha con los **Botones** de navegación.

3. Seleccione [Hecho] y, a continuación, pulse OK.

### Temporizador

Puede colocar el televisor en modo de espera después de un período especificado. Durante la cuenta regresiva al período especificado, puede apagar el televisor antes o restablecer el temporizador.

1. Pulse  $\bigwedge$ 

### 2. Seleccione [Configuración] > [Configuración TV] > [Configuración general] > [Temp. dormir].

3. Seleccione la duración del temporizador. El temporizador puede configurarse en un intervalo máximo de 180 minutos. Para apagar el temporizador, establézcalo en cero minutos.

4. Pulse OK para activar el temporizador. Después del período especificado, el televisor cambia al modo de espera.

### Bloqueo para niños

<span id="page-17-0"></span>Para proteger a los niños frente a programas de televisión no adecuados, puede bloquear el televisor o bloquear determinados programas con clasificación por edades.

### Ajuste o cambio del código de bloqueo infantil

1. Pulse  $\triangle$ 

2. Seleccione [Configuración] > [Conf. de Canal] > [Bloqueo infantil].

3. Seleccione *[Configurar código]* o [Código de cambio].

4. Introduzca el código con los Botones numéricos.

Consejo: Si accede a los canales desde la lista de canales, se le pedirá que introduzca el código de bloqueo. Si olvida su código, introduzca '8888' para anular cualquier código existente.

### Bloqueo y desbloqueo de canales

1. Mientras ve la televisión, pulse  $\equiv$  LIST para abrir la lista de canals.

2. En cualquier lista, seleccione el canal que desea bloquear.

3. pulse  $\equiv$  OPTIONS y seleccione Bloquear canal [Bloqueo canales].

4. Seleccione los canales que desee bloquear o desbloquear. Reinicie el televisor para activar el bloqueo.

### Nota:

Si accede a los canales desde la lista de canales, se le pedirá que ingrese el código de bloqueo.

### Clasificación de edad

Puede configurar el televisor para ver sólo programas con una clasificación inferior a la edad del niño. Esta restricción sólo se aplica a canales digitales de emisoras que califican sus programas de acuerdo con la edad.

1. Pulse  $\bigwedge$ 

. 2. Seleccione [Configuración] > [Conf. de Canal] .

### 3. Seleccione [Bloqueo infantil] > [Bloq clasif edad].

Se le solicita que ingrese el código de bloqueo para niños.

4. Introduzca el código de bloqueo para niños con Botones numéricos .

5. Seleccione una clasificación por edades y, a continuación, pulse OK.

Se bloquearán todos los programas que no cumplan la clasificación de edad seleccionada.

Para obtener información sobre los códigos de bloqueo infantil, consulte Otros usos del televisor > Definición de bloqueos y temporizadores > Bloqueo infantil (Página [18\)](#page-17-0).

### Clasificación de contenido

Puede bloquear programas de contenido inadmisible.

1. Pulse  $\bigwedge$ .

2. Seleccione **[Configuración]** > **[Conf. de** Canal] .

3. Seleccione [Bloqueo infantil] > [Bloqueo clasif. contenido] .

Se le solicita que ingrese el código de bloqueo para niños.

4. Ingrese el código con los Botones numéricos .

5. Seleccione un contenido que desea bloquear y, a continuación, pulse OK. El contenido seleccionado se bloquea.

## 4 Cambio de los ajustes del televisor

### Imagen y sonido

### Asistente de configuración

Puede seleccionar ajustes de imagen y sonido con la ayuda del asistente de ajustes, el cual demuestra inmediatamente el efecto de su ajuste elegido.

1. Mientras ve la televisión, pulse  $\bigcap$ 

2. Seleccione [Configuración] >

[Configuración rápida de imagen y sonido]

y, a continuación, pulse OK.

3. Seleccione [Continuar] y, a continuación, pulse OK.

4. Siga las instrucciones de la pantalla para elegir los ajustes preferidos.

### Más ajustes de imagen

Puede cambiar los ajustes del menú de imagen.

1. Pulse  $\bigwedge$ 

#### 2. Seleccione [Configuración] > [Configuración TV] > [Imagen] y, a

continuación, pulse OK.

3. Seleccione un ajuste que desee modificar, luego pulse OK:

- **[Estilo de imagen]**: Seleccione el ajuste de imagen predefinida.
- **[Restore style]**: permite restaurar el ajuste de imagen predefinido seleccionado en último lugar.
- **[Iluminación de fondo]**: permite ajustar el brillo de la iluminación de fondo de la pantalla.
- **[Color]**: ajusta el color de saturación de la imagen.
- [Nitidez]: ajusta la nitidez de la imagen.
- [Reducción ruido]: selecciona la cantidad de reducción de ruido para la imagen.
- [Reducción de artefacto MPEG]: suaviza las transiciones y la opacidad en la imagen digital.
- [Digital Crystal Clear]: permite ajustar cada píxel en correspondencia con los píxeles circundantes y producir una imagen brillante de alta definición.

- [Nitidez avanzada]: permite activar nitidez superior, especialmente en líneas y contornos de la imagen.

- [Contraste dinám.]: permite la mejora dinámica de los detalles de las áreas oscura, media y clara de la imagen.

- [Luz fondo dinám.]: permite seleccionar un nivel de iluminación de fondo para optimizar el consumo dinámico de energía y el contraste de imagen.

- [Realce del color]: permite mejorar dinámicamente la intensidad y los detalles de los colores.

[Avanzado]: accede a ajustes avanzados, tales como gamma, ajustes de tinta y de contraste de video.

- [Gamma]: ajusta la configuración no lineal para la luminancia y el contraste de imágenes.

- [Temp. de color]: selecciona una temperatura de color predefinido.

- [Temperatura de color personalizada]: personaliza el ajuste de temperatura de color. Disponible solo si [Temp. de color] > [Personalizado] está seleccionado.

- [Contraste de video]: ajusta el contraste de video.

- [Brillo]: ajusta el brillo de la pantalla.

- [Tono]: cambia el balance de colores. (Solo para ATV y en sistema NTSC).

[Juego o computadora]: al ver el contenido de una consola de juegos conectada, seleccione [Juego] para aplicar los ajustes de juego. Cuando haya una computadora conectada mediante HDMI, seleccione [Computadora].

**[Formato y bordes]**: accede a ajustes avanzados para controlar el formato de visualización de la imagen.

> - [Formato de imagen]: cambia el formato de imagen.

- [Bordes pantalla]: cambia el tamaño de imagen.

- [Desfase de imagen]: si está disponible, permite mover la posición de la imagen.

### Más ajustes de sonido

Puede cambiar los ajustes del menú de sonido.

1. Pulse  $\bigwedge$ 

2. Seleccione [Configuración] > [Configuración TV] > [Sonido] y, a continuación, pulse OK.

3. Seleccione un ajuste que desee modificar, luego pulse OK:

- [Estilo de sonido]: accede a los ajustes de sonido predefinidos.
- **[Restore style]**: restaura el ajuste de sonido predefinido seleccionado en último lugar.
- [Graves]: ajusta el nivel de bajo de los altavoces y los auriculares.
- [Agudos]: ajusta el nivel de agudos de los altavoces y los auriculares.
- [Modo Surround]: selecciona un modo de sonido envolvente para mejorar la experiencia de audio.
- [Volumen audífonos]: ajusta el volumen del auricular.
- [Avanzado]: accede a ajustes avanzados para mejorar la experiencia de audio. - [Nivelador de volumen]: activa la

reducción de cambios de volumen repentinos, por ejemplo: cuando se cambia de canal.

- [Altavoces del TV]: permite seleccionar los altavoces preferidos para transmitir el audio desde el televisor. Consulte Conexión del televisor > Ajuste de dispositivos EasyLink > Selección de la salida de altavoces (Págin[a 36\)](#page-35-1).

- [Clear Sound]: mejora la calidad del sonido.

- [Formato de salida de audio]: selecciona el tipo de salida de audio a través de un conector con salida de audio digital. Elija entre [Multicanal] y [Estéreo].

- [HDMI side - ARC]: Permite la salida de audio desde el dispositivo compatible con ARC conectado al conector lateral HDMI.

- [Retraso salida audio]: permite sincronizar automáticamente la imagen del televisor con el audio desde un sistema de cine en casa conectado. No es necesario utilizar este ajuste si se conecta el televisor a un sistema de cine en casa de Philips.

- [Equilibrio de salida de audio]: ajusta la configuración para el retraso de la salida de audio. Está disponible si [Retraso salida audio] está activado.

### Formato de audio

Si la emisora de un canal de TV analógico transmite audio estéreo en varios formatos, puede seleccionar uno de ellos.

1. Pulse  $\bigwedge$ 

2. Seleccione [Configuración] > [Conf. de

Canal] > [Mono/Estéreo].

3. Seleccione un ajuste y pulse OK.

### Restablecimiento de imagen y sonido

Puede restaurar los ajustes de imagen y sonido predeterminados mientras que los ajustes de instalación de canales permanecen igual.

1. Mientras ve la televisión, pulse  $\blacksquare$ 2. Seleccione [Configuración] > [Configuración TV] > [Configuración general] > [Ajustes fábrica], luego pulse OK. 3. Seleccione [OK] y, a continuación, pulse OK.

Todos los ajustes del televisor (excepto por los ajustes de canales) se restablecen a los ajustes predeterminados de fábrica.

### Canales

### Instalación automática

<span id="page-21-0"></span>Cuando el televisor se enciende por primera vez, se instala una lista completa de canales.

Para cambiar el idioma, país y reinstalar todos los canales de televisión disponibles, puede ejecutar esta instalación completa nuevamente.

### Inicio de la instalación

Nota: si se le solicita introducir un código, ingrese "8888".

1. Pulse  $\bigwedge$ 

2. Seleccione [Configuración] > [Buscar canales] > [Reinstalar canales] y, a continuación, pulse OK.

- 3. Seleccione el país, luego pulse OK.
- 4. Seleccione la red, luego pulse OK:
- [Antena]: permite acceder a transmisiones por antena en abierto.
- [Cable]: accede a las transmisiones de cable.

5. Siga las instrucciones en pantalla para seleccionar otras opciones, si las hay. Se muestra el menú de inicio para búsqueda de canales.

6. Seleccione [Iniciar] y, a continuación, pulse OK.

7. Una vez que la búsqueda de canales esté completa, seleccione [Finalizar], luego pulse OK.

Consejo: pulse **E** LIST para ver la lista de canales.

Nota: cuando se encuentran canales de televisión digital, la lista de canales instalados puede mostrar algunos números de canales vacíos. Puede cambiar los nombres de estos canales.

### Instalación de canales digitales

Si conoce la frecuencia de canal de los canales que desea instalar, puede buscar y almacenar canales digitales uno a uno. Para obtener los mejores resultados,

comuníquese con el proveedor de servicios.

- 1. Pulse  $\bigwedge$
- 2. Seleccione [Configuración] > [Conf. de
- Canal] > [Instalación de canal].
- 3. Seleccione [Digital: Prueba de Recepción]
- > [Buscar canal] y, a continuación, pulse OK.

4. Pulse los Botones numéricos para introducir la frecuencia del canal.

5. Seleccione **[Buscar]** y, a continuación, pulse OK.

6. Cuando haya encontrado el canal correcto, seleccione [Guardar] y, a continuación, pulse OK.

### Actualizar lista de canales

### 1. Pulse  $\bigwedge$

2. Seleccione [Configuración] > [Buscar canales] > [Actualizar canales] y, a continuación, pulse OK.

3. Siga las instrucciones que aparecen en pantalla para actualizar canales.

### Copia de canales

ATENCIÓN: esta función está destinada a distribuidores y personal de servicio. Puede copiar las listas de canales desde un televisor Philips a otro a través de un dispositivo de almacenamiento USB. No necesita buscar canales o instalarlos nuevamente en el segundo televisor. El archivo con la lista de canales es lo suficientemente pequeño para caber en cualquier dispositivo de almacenamiento USB.

#### Requisitos

Dos televisores Philips que tengan las siguientes propiedades:

- La misma configuración de país
- El mismo intervalo de años
- El mismo tipo de hardware, como indica el adhesivo situado en la parte posterior del televisor (por ejemplo, TPM10.1L.LA)
- Versiones de software compatibles

Nota: si se le solicita introducir un código, ingrese "8888".

### Paso 1: comprobar la configuración de país

1. Encienda el primer televisor (con los canales que desee copiar en el segundo televisor).

2. Pulse  $\bigwedge$ 

3. Seleccione [Configuración] > [Buscar canales]  $>$  [Reinstalar canales]  $\gamma$ , a continuación, pulse OK.

Aparece el menú de país.

4. Anote la configuración actual.

5. Pulse  $\rightarrow$ 

6. Pulse [Cancelar] para salir.

#### Paso 2: copiar la lista de canales a un dispositivo USB

1. Conecte un dispositivo de almacenamiento USB al primer televisor (con los canales instalados).

2. Pulse  $\bigwedge$ 

3. Seleccione [Configuración] > [Conf. de Canal].

4. Seleccione [Instalación de canal] > [Copia lista canales] > [Copiar a dispositivo USB] y, a continuación, pulse OK. La lista de canales se copia al dispositivo de almacenamiento USB. 5. Desconecte el dispositivo de

almacenamiento USB.

#### Paso 3: copiar los canales a un televisor sin canales instalados

1. Encienda el segundo televisor en el que desea copiar la lista de canales. Comienza la instalación inicial.

2. Siga las instrucciones en pantalla y seleccione el mismo país que en el televisor cuya lista de canales desea copiar.

3. Omita la búsqueda de canales.

4. Conecte el dispositivo de almacenamiento USB.

5. Pulse **A** 

6. Seleccione [Configuración] > [Conf. de Canal].

7. Seleccione [Instalación de canal] > [Copia lista canales] > [Copiar al televisor] y, a continuación, pulse OK.

La lista de canales se copia al televisor. 8. Desconecte el dispositivo de almacenamiento USB.

### Paso 3: copiar los canales a un televisor con canales preinstalados

1. Encienda el segundo televisor en el que desea copiar la lista de canales.

2. Pulse  $\bigwedge$ 3. Seleccione [Configuración] > [Buscar canales] > [Reinstalar canales] y, a

continuación, pulse OK. Aparece el menú de país.

4. Asegúrese de que la configuración de país

es la misma que la del primer televisor.

5. Pulse  $\blacktriangleright$ .

6. Pulse [Cancelar] para salir.

7. Si la configuración de país es diferente, reinstale el segundo televisor para que su configuración de país coincida con la del primero. Consulte Cambio de los ajustes del televisor > Restablecer todo (Página  $26$ 

8. Conecte un dispositivo de almacenamiento USB al segundo televisor.

9. Pulse  $\bigwedge$ 

10. Seleccione [Configuración] > [Conf. de Canal].

11. Seleccione [Instalación de canal] >

[Copia lista canales] > [Copiar al televisor] y, a continuación, pulse OK.

La lista de canales se copiará en el segundo televisor.

12. Desconecte el dispositivo de almacenamiento USB.

### Ajustes de idioma

### Idioma del menú

<span id="page-23-0"></span>1. Mientras ve la televisión, pulse  $\bigcap$ 2. Seleccione [Configuración] > [Configuración TV] > [Configuración

general] > [Idioma de menú].

3. Seleccione un idioma de menú de la lista y, a continuación, pulse OK.

### Idioma de audio

Si el canal de televisión se emite en dos o más idiomas de audio, puede seleccionar el idioma de audio que prefiera.

1. Mientras ve la televisión, pulse  $\equiv$  OPTIONS.

2. Para canales digitales, seleccione [Idioma audio]. Para canales análogos, seleccione [Alternar audio]. Pulse OK para confirmar

su selección.

3. Seleccione entre los idiomas disponibles, luego pulse OK.

### Nota:

Si seleccionó [Alternar audio] para los canales análogos, seleccione entre:

- [Princ.]: idioma de audio principal o
- [SAP]: idioma de audio secundario

### Subtítulos

Puede mostrar subtítulos ocultos en todo momento o solo cuando el televisor está en silencio.

Nota: No se puede acceder a las aplicaciones de televisión digital interactiva cuando el texto de los subtítulos está activado.

• No todos los programas, comerciales y películas de TV disponen de la función de subtítulos ocultos. Consulte la lista de programas de televisión local sobre los canales con subtítulos. Los programas que se transmiten con subtítulos generalmente se identifican con marcas de servicio como 'CC' en las listas de programación.

### Activación de los subtítulos

1. Mientras ve la televisión, pulse

### **E** OPTIONS.

2. Seleccione **[Los subtítulos]**.

3. Seleccione [Encendido] y, a continuación, pulse OK.

### Selección del tipo de subtítulos

1. Mientras ve la televisión, pulse

**E** OPTIONS.

2. Seleccione [Servic subtítulos].

3. Seleccione el tipo correcto de subtítulos y pulse OK.

### Ajustes de acceso universal

### Encendido

Algunas emisoras de televisión digitales ofrecen opciones especiales de audio y subtítulos para personas con deficiencias auditivas o visuales. Puede activar o desactivar estas funciones.

- 1. Pulse  $\bigwedge$
- 2. Seleccione [Configuración] >

[Configuración TV] > [Configuración general].

3. Seleccione [Acceso universal],

[Encendido] o [Apagado] y, a continuación, pulse OK.

### Ajuste del retorno de audio

Cuando pulsa un botón en el control remoto o el televisor, puede establecer el televisor para que reproduzca un pitido.

1. Mientras ve la televisión, pulse **E** OPTIONS.

2. Seleccione [Acceso universal] > [Son. Tecla] > [Encendido] y, a continuación, pulse OK.

### Otros ajustes

### Demostración del televisor

Puede ver una demostración para obtener más información sobre las funciones de este televisor.

1. Mientras ve la televisión, pulse  $\bigwedge$ 2. Seleccione [Configuración] > [Ver demostrac] y, a continuación, pulse OK. 3. Seleccione una demostración y, a continuación, pulse OK.

### <span id="page-24-1"></span>Modo casa

Puede que algunos ajustes del televisor no estén disponibles en el modo Tienda. Para asegurarse de que se aplican los ajustes del televisor correctos, puede configurar el televisor en el modo Casa.

1. Mientras ve la televisión, pulse  $\bigcap$ 2. Seleccione **[Configuración]** y, a continuación, pulse OK.

3. Seleccione [Configuración TV] > [Configuración general] > [Ubicación]. 4. Seleccione [Hogar] o [Tienda], luego pulse OK.

5. Reinicie el televisor.

### Actualización de software

### Comprobar versión

<span id="page-24-0"></span>1. Pulse  $\bigwedge$ 

2. Seleccione [Configuración] > [Configuración software] > [Info software actual] y, a continuación, pulse OK.

Aparece la versión de software actual.

Precaución: no instale software de una versión anterior a la que está instalada en su producto.

Puede actualizar el software utilizando un dispositivo de almacenamiento USB.

### Actualización a través de USB

### **Requisitos**

- Un dispositivo de almacenamiento USB que tenga 256 megabytes de espacio de almacenamiento, con formato FAT o DOS y tenga la protección contra escritura deshabilitada.
- Acceso a una computadora con un conector USB y conexión a Internet.
- Un programa informático de archivo compatible con el formato ZIP: por ejemplo, WinZip® para Microsoft® Windows® o StuffIt® para Macintosh®

Nota: no use un disco duro USB.

### Descarga del software más reciente

1. Conecte la unidad flash USB a la computadora.

2. En la computadora, inicie un explorador como Internet Explorer® o Safari®, y visite [www.philips.com/support](http://www.philips.com/support).

3. Busque su televisor y localice el software y los controladores disponibles para el mismo. La actualización del software está disponible como archivo comprimido (\*.zip).

4. Si la versión del software es superior a la de su televisor, haga clic en el vínculo de actualización de software.

5. Acepte el contrato de licencia y descargue el archivo ZIP en la unidad flash USB.

Nota: Algunos exploradores como Mozilla® Firefox® o Google® Chrome®, pueden descargar el archivo ZIP directamente en la computadora. En ese caso, copie el archivo en la unidad flash USB.

6. Para Internet Explorer: por medio de un programa de archivo, extraiga autorun.upg del archivo ZIP descargado. No copie ni coloque el archivo extraído en una carpeta.

6. Para Safari: cuando finalice la descarga, autorun.upg se extraerá automáticamente del archivo ZIP en su computadora. Copie el archivo en la unidad flash USB. No copie ni coloque el archivo en una carpeta.

7. Expulse y desconecte la unidad flash USB de la computadora.

## Actualización del software del televisor

### Precauciones:

- Durante la actualización del software, no desconecte el televisor ni quite la unidad flash USB.
- Si se produce un fallo de alimentación durante la actualización, no extraiga la unidad flash USB del televisor. El televisor continuará la actualización en cuanto se restaure la alimentación.
- Si se produce un error durante la actualización, inténtelo otra vez desde el principio. Si vuelve a producirse el parpadeo, póngase en contacto con el servicio de atención al cliente de Philips.

1. Retire todos los dispositivos USB (como un adaptador de Wifi del televisor) y apague su televisor.

2. Conecte la unidad flash USB al televisor. 3. Ligar TV.

4. Esperar la confirmación de la nueva versión del software en la pantalla y siga las instrucciones.

### Nota:

- Antes de reiniciar el televisor, desconecte la unidad flash USB del mismo.
- Para evitar actualizaciones accidentales del software del televisor, vuelva a conectar la unidad flash USB a la computadora y elimine el archivo autorun.upg.

### Restablecer todo

<span id="page-25-0"></span>Puede restablecer todos los ajustes de imagen y sonido, y reinstalar todos los canales en el televisor.

1. Pulse  $\triangle$ 

2. Seleccione **[Configuración]** > [Configuración TV] > [Configuración general] > [Reinstalar TV], luego pulse OK. 3. Siga las instrucciones que aparecen en pantalla.

## 5 Conexión del televisor

### Acerca de los cables

### Calidad del cable

Antes de conectar dispositivos al televisor, compruebe los conectores disponibles en el dispositivo. Conecte el dispositivo al televisor con la conexión de mayor calidad disponible. Los conectores de buena calidad transfieren imágenes y sonido de mejor forma.

Las conexiones que se muestran en este manual del usuario son simples recomendaciones. Existen otras soluciones. Para ver más ejemplos, visite [http://www.connectivityguide.philips.com](http://www.connectivityguide.philips.com/).

Consejo: si el dispositivo solo tiene conectores de video compuesto o RCA, utilice un cable compuesto (CVBS) para conectar el dispositivo al conector CVBS del televisor.

### HDMI

<span id="page-26-0"></span>Las conexiones HDMI ofrecen la mejor calidad de imagen y sonido.

- Un cable HDMI combina las señales de video y audio. Conecte HDMI para obtener señal de televisión de alta definición (HD) y activar EasyLink.
- Un conector HDMI Audio Return Channel (ARC) permite la salida de audio del televisor a un dispositivo compatible con HDMI ARC.
- Conecte los cables HDMI de menos de 5 metros/16,4 pies.

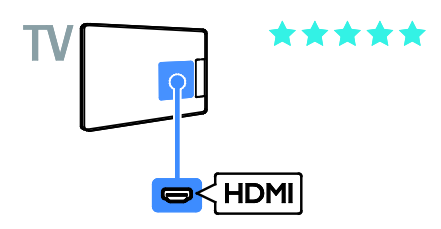

### **CVBS**

CVBS sólo transmite video. Para obtener sonido, conecte también a Audio izquierdo/derecho.

Las conexiones CVBS proporcionan calidad de imagen estándar.

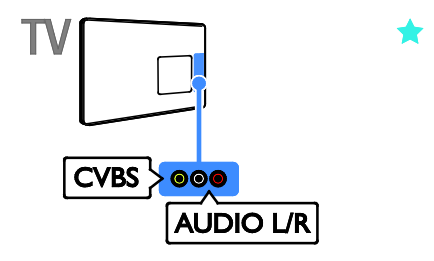

### Conectar antena

Conecte la antena al televisor.

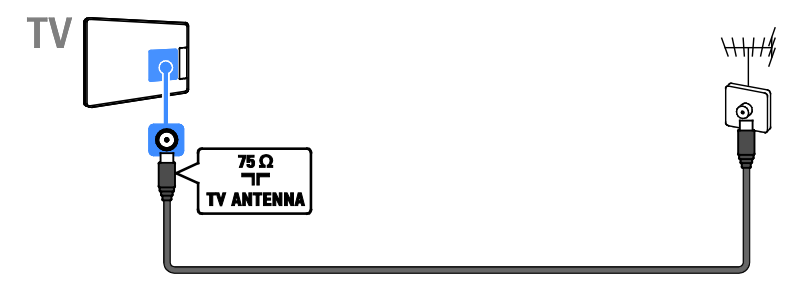

## <span id="page-27-0"></span>Conexión de dispositivos

### Reproductor de discos Blu-ray Disc o DVD

<span id="page-27-1"></span>Conecte el reproductor de discos con un cable HDMI al televisor.

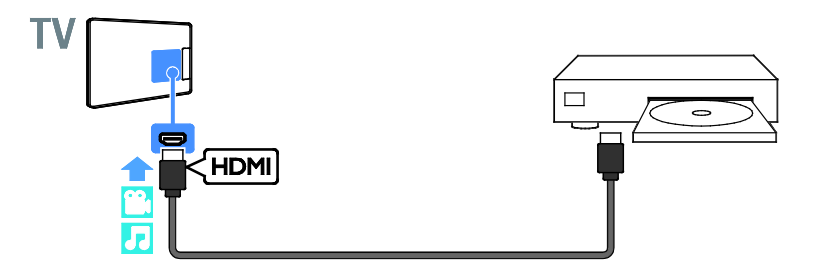

Conecte el reproductor de discos con un cable compuesto (Y Pb Pr) y un cable de audio L/R al televisor.

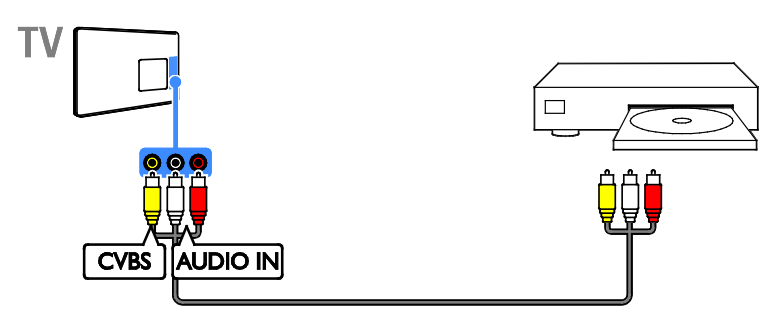

### Receptor de televisión

Conecte el receptor de televisión digital con un cable de antena al televisor.

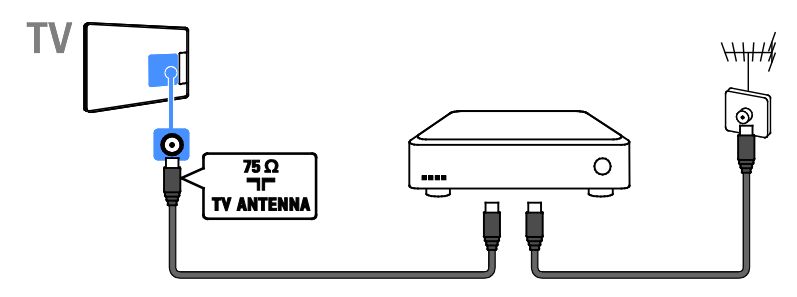

Conecte el receptor de televisión por satélite o digital con un cable HDMI al televisor.

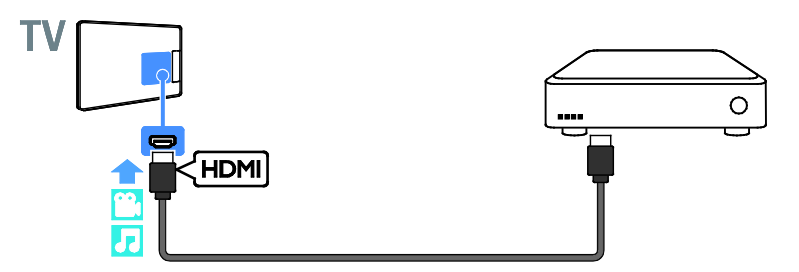

Conecte el receptor de televisión digital con un cable compuesto (CVBS) y un cable de audio L/R al televisor.

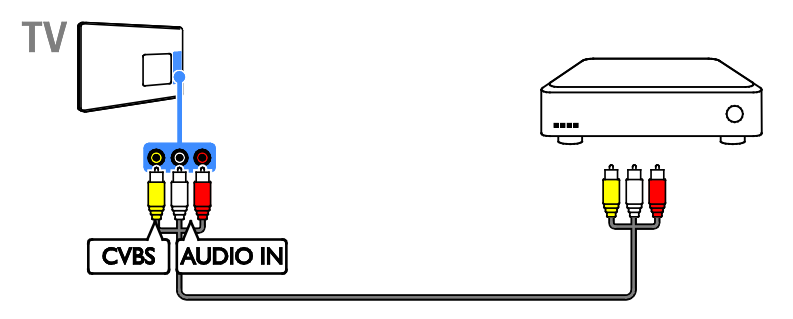

### Grabador de video

Conecte el grabador con un cable de antena al televisor.

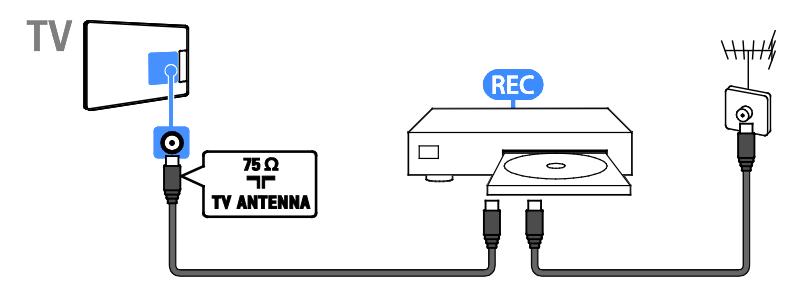

Conecte el reproductor de discos con un cable compuesto (CVBS) y un cable de audio L/R al televisor.

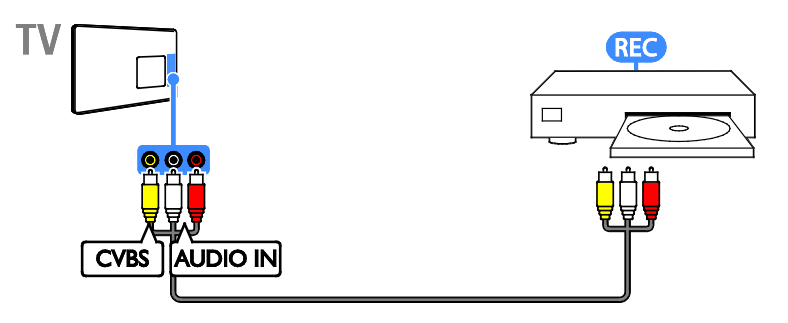

### Consola de juegos

<span id="page-29-0"></span>Conecte la consola de juegos con un cable HDMI al televisor.

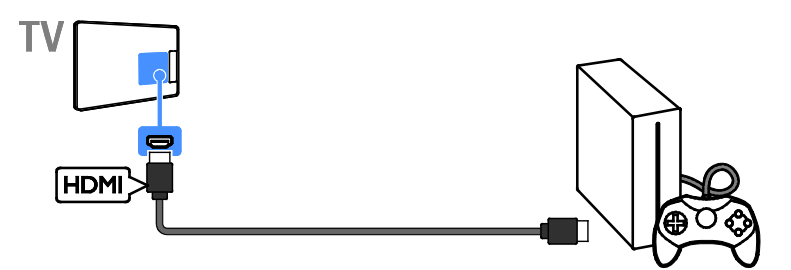

Conecte la consola de juegos con un cable compuesto (CVBS) y un cable de audio L/R al televisor.

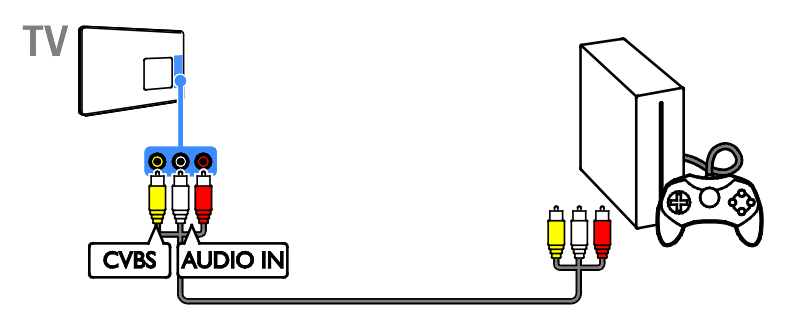

### Sistema de cine en casa

Conecte un sistema de cine en casa compatible con HDMI-ARC al televisor mediante un cable HDMI.

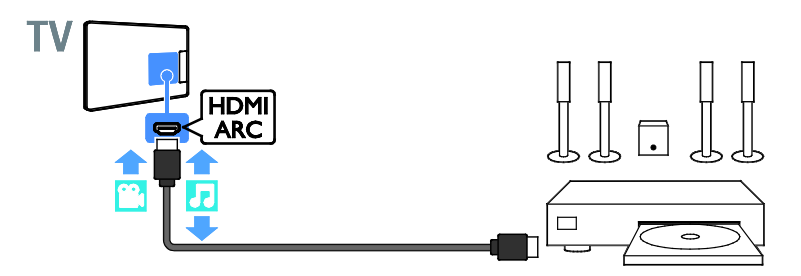

Conecte el sistema de cine en casa al televisor con un cable HDMI y un cable de audio coaxial.

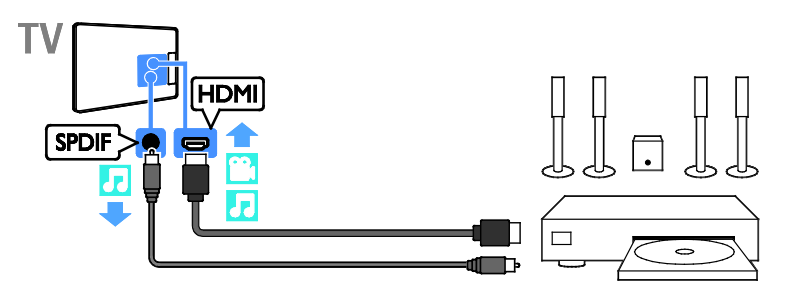

Conecte el sistema de cine en casa con un cable compuesto (CVBS) y un cable de audio L/R al televisor.

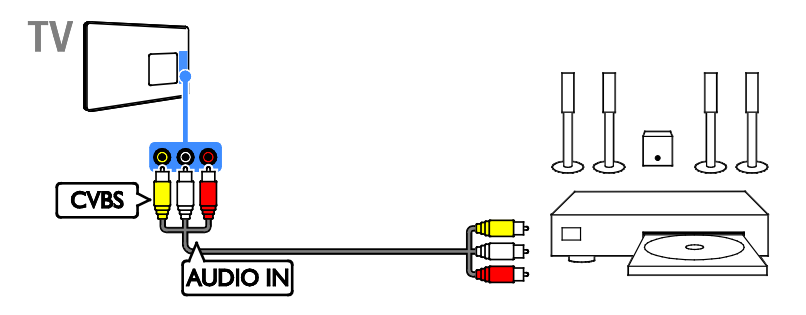

### Cámara digital

Conecte la cámara digital con un cable USB al televisor.

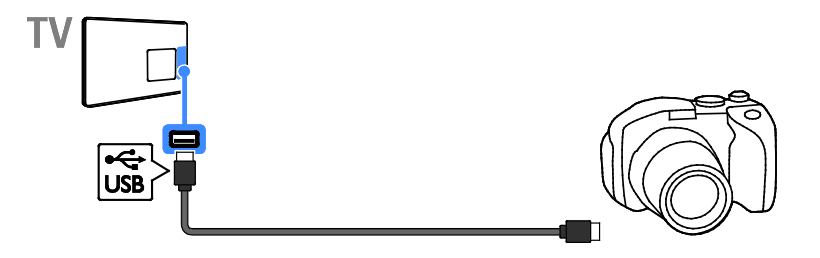

### Videocámara digital

Conecte la videocámara digital con un cable HDMI al televisor.

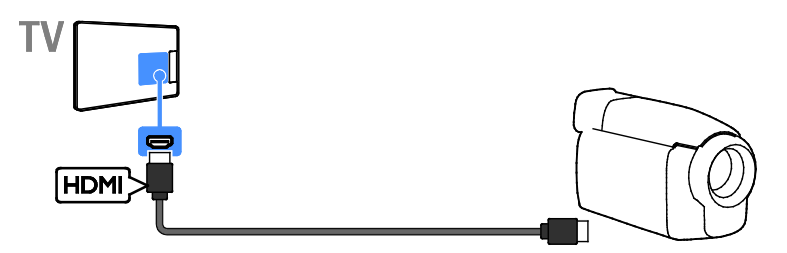

Conecte la videocámara digital con un cable compuesto (CVBS) y un cable de audio L/R al televisor.

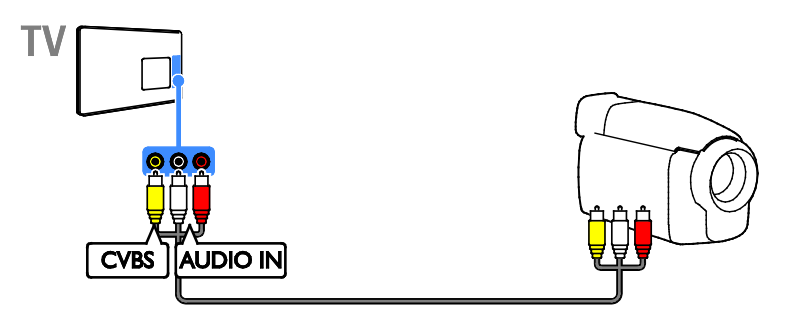

### Conexión de más dispositivos

### Dispositivo de almacenamiento USB

Conecte el disco duro USB con un cable USB al televisor.

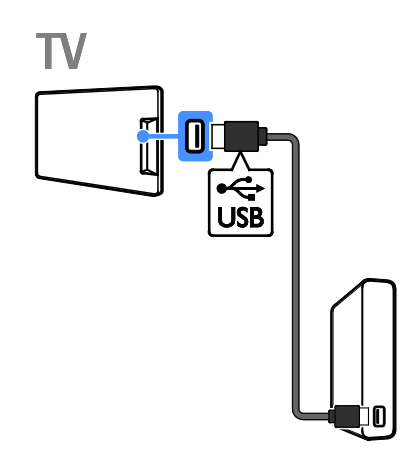

Conecte la unidad flash USB con un cable USB al televisor.

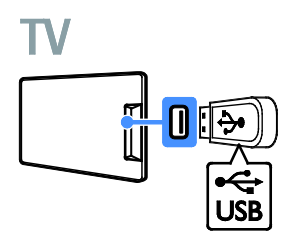

### **Computadora**

Conecte la computadora con un cable HDMI al televisor.

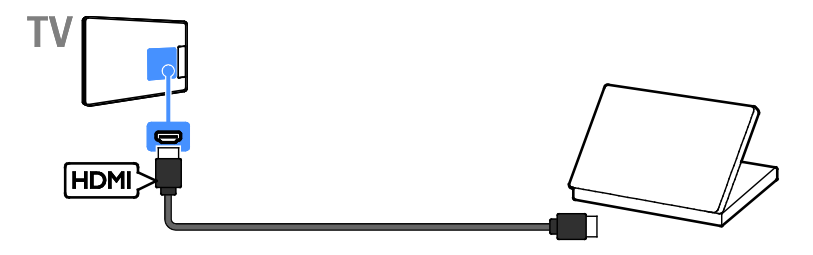

### Ver los dispositivos conectados

### Selección de un dispositivo

Antes de que pueda ver un dispositivo conectado, conecte uno al televisor. Consulte Conexión del televisor > Conexión de dispositivos (Página [28\)](#page-27-1).

#### Selección de un dispositivo con SOURCES 1. Pulse **SOURCES**.

2. Seleccione un dispositivo y pulse OK.

#### Selección de un dispositivo mediante el menú de inicio

1. Pulse  $\bigwedge$ 

2. Seleccione **[Fuente]** y, a continuación, pulse OK.

<span id="page-33-0"></span>3. Seleccione un dispositivo y, a continuación, pulse OK.

### Cambio de los ajustes del dispositivo

### Cambiar el tipo de dispositivo

Puede cambiar el tipo de dispositivo para accesar a él fácilmente desde el menú Fuente.

### 1. Pulse **SOURCES**

2. Seleccione el dispositivo y, a continuación, pulse [Tipo disposit.].

3. Seleccione el tipo de dispositivo apropiado y pulse OK.

### Cambiar nombre de un dispositivo

Puede cambiar el nombre de un dispositivo después de conectarlo al televisor.

### 1. Pulse **SOURCES**.

2. Seleccione el conector y, a continuación, pulse [Cambiar nombre].

3. Use el teclado on-screen para ingresar un nuevo nombre.

4. Al finalizar, seleccione [Hecho], luego pulse OK.

#### Restablecer ajustes de dispositivos

Puede restablecer los ajustes predeterminados de tipo y nombre del dispositivo.

1. En el menú [Fuente], seleccione el dispositivo y pulse  $\equiv$  OPTIONS. 2. Seleccione **[Restaurar]** y luego pulse Aceptar.

### Configuración de dispositivos EasyLink

### Lo que puede hacer

Las funciones de control EasyLink mejoradas de Philips le permiten aprovechar al máximo sus dispositivos compatibles HDMI-CEC. Conecte los dispositivos compatibles con HDMI-CEC a través de HDMI al televisor y contrólelas al mismo tiempo con el control remoto del televisor.

Nota: otras marcas describen la funcionalidad HDMI-CEC de forma distinta. Algunos ejemplos son Anynet (Samsung), Aquos Link (Sharp) y BRAVIA Sync (Sony). No todas las marcas son totalmente compatibles con Philips EasyLink.

Tras activar Philips EasyLink, dispondrá de las siguientes funciones:

#### Reproducción con un solo botón

Cuando reproduce desde un dispositivo compatible HDMI-CEC, el televisor sale del modo de espera y pasa a la fuente correcta.

#### Modo de espera con un solo botón

Al pulsar  $\Phi$  en el control remoto del televisor, éste y todos los dispositivos compatibles HDMI-CEC cambiarán al modo de espera.

#### Apagado automático de dispositivos inactivos

Si un dispositivo compatible con HDMI-CEC ha estado inactivo durante un tiempo, cambia al modo de espera.

### Control remoto de EasyLink

Puede controlar varios dispositivos compatibles con HDMI-CEC con el control remoto del televisor.

#### Control de audio del sistema

Si conecta un dispositivo compatible con HDMI-CEC que incluye parlantes a través de un conector HDMI ARC, puede optar por escuchar la televisión desde esos parlantes en lugar de los parlantes del televisor.

### Mantenimiento de la calidad de la imagen

Si la calidad de imagen del televisor resulta afectada por las funciones de procesamiento de imágenes, puede activar Pixel Plus Link para mantener la calidad de imagen.

#### Maximizar la visualización de videos subtitulados

Algunos subtítulos de video pueden crear una barra bajo el vídeo, lo que limita el área donde se muestra la imagen. Para aprovechar al máximo el área de visualización de video, puede activar el cambio automático de subtítulos y mostrar los subtítulos por encima de la imagen de video.

### Requisitos

- Conectar un dispositivo compatible con HDMI-CEC al televisor. Puede conectar más de un dispositivo HDMI-CEC. Consulte Conexión del televisor > Conexión de dispositivos (Página [28\)](#page-27-1).
- Configurar adecuadamente cada dispositivo compatible HDMI-CEC.
- Activar EasyLink

### Activar EasyLink

1. Pulse  $\triangle$ 

2. Seleccione [Configuración] > [Configuración TV] > [Configuración general] > [EasyLink]. 3. Seleccione [EasyLink] > [Encendido]  $y$ pulse OK.

### Control de dispositivos

Si conecta múltiples dispositivos HDMI-CEC que admiten este ajuste, puede controlar todos los dispositivo a través del control remoto del televisor.

Nota: éste es un ajuste avanzado. Los dispositivos no compatibles con esta opción no responderán al control remoto del televisor.

- 1. Pulse  $\bigwedge$
- 2. Seleccione [Configuración] > [Configuración TV] > [Configuración general] > [EasyLink] > [Control Remoto de EasyLink].

3. Seleccione [Encendido] o [Apagado] y, a continuación, pulse OK.

### Conseios:

- Para volver al control del televisor.  $p$ ulse  $\bigcap_{i=1}^{\infty}$  y, a continuación, seleccione [Ver TV].
- Para controlar otro dispositivo, pulse  $\bigcap$ y seleccione el dispositivo en el menú de inicio.

### Botones de EasyLink

Puede controlar dispositivos compatibles HDMI-CEC con estos botones en el control remoto del televisor:

- $\Phi$ : enciente el televisor y el dispositivo conectado o lo pone en modo de espera.
- Botones de reproducción: permite controlar la reproducción de video o música.
- Botones numéricos: permiten seleccionar un título, un capítulo o una pista.
- OK: inicia, pone en pausa o reanuda la reproducción en el dispositivo conectado, activa una selección o accede al menú del dispositivo.
- : muestra el menú del modo de inicio del televisor.

### <span id="page-35-0"></span>Desactivación de dispositivos conectados

Puede configurar el televisor para que desconecte los dispositivos compatibles con HDMI-CEC conectados si no son la fuente activa. El televisor cambia el dispositivo de conexión al modo de espera después de 10 minutos de inactividad.

### 1. Pulse  $\bigwedge$

2. Seleccione [Configuración] > [Configuración TV] > [Configuración general] > [EasyLink].

3. Seleccione [Dispositivos c/ inter. auto. desactivado] > [Encendido] y pulse OK.

### Selección de la salida de los altavoces

<span id="page-35-1"></span>Si un dispositivo conectado es compatible con HDMI Audio Return Channel (HDMI ARC), puede utilizarlo para la salida de audio del televisor a través de un cable HDMI. No se requieren cables de audio adicionales. Asegúrese de conectar el dispositivo al conector HDMI ARC en el televisor. Consulte Conexión del televisor > Acerca de los cables > HDMI. (Página [27\)](#page-26-0)

### Activación de HDMI ARC

1. Pulse  $\bigwedge$ 

2. Seleccione [Configuración] > [Configuración TV] > [Sonido] > [Avanzado] > [HDMI 2 ARC].

3. Seleccione una de las siguientes opciones y, a continuación, pulse OK.

- **[Encendido]**: permite escuchar el audio del televisor a través del dispositivo compatible con HDMI-ARC conectado.
- [Apagado]: permite escuchar el audio del televisor a través de sus parlantes o a través de un dispositivo conectado mediante el conector de salida de audio digital.

Nota: Asegúrese de establecer correctamente todos los ajustes HDMI-CEC en el dispositivo conectado.

Configuración de los altavoces del televisor 1. Pulse  $\bigwedge$ 

2. Seleccione [Configuración] > [Configuración TV] > [Sonido] > [Avanzado] > [Altavoces del TV].

- 3. Seleccione una opción y pulse OK:
- [Apagado]: apaga los altavoces del televisor.
- [Encendido]: enciende los altavoces del televisor.
- [EasyLink]: permite apagar los altavoces del televisor y transmitir el audio del televisor al dispositivo de audio HDMI-CEC conectado.

• [Inicio Auto. de EasyLink]: cuando está conectado un dispositivo de audio HDMI-CEC, permite apagar automáticamente los altavoces del televisor y transmitir el audio del televisor al dispositivo.

### Cambio de la transmisión de audio del televisor

En cualquier momento, puede cambiar el audio entre los altavoces del televisor y un amplificador conectado.

1. Pulse  $\equiv$  OPTIONS.

### 2. Seleccione [Imagen y sonido] > [Altavoces].

- 3. Seleccione una de las siguientes opciones
- y, a continuación, pulse OK.
- **[TV]**: encendido de forma predeterminada.

Transmite el audio del televisor al televisor y al dispositivo de audio HDMI-CEC conectado hasta que el dispositivo conectado cambia a control de audio del sistema. A continuación, el audio del televisor se transmite a través del dispositivo conectado.

[Amplificador]: transmite el audio del televisor a través del dispositivo HDMI-CEC conectado. Si el modo de audio del sistema no está activado en el dispositivo, el audio continuará transmitiéndose a través de los parlantes del televisor. Si está seleccionada la opción *[Inicio Auto. de* EasyLink], el televisor le solicitará al dispositivo conectado que cambie al modo de sistema de audio.

### Mantenimiento de la calidad de la imagen

Si la calidad de imagen del televisor se ve afectada por las funciones de procesamiento de imagen de otros dispositivos, puede activar Pixel Plus Link.

### Active Pixel Plus Link

### 1. Pulse  $\spadesuit$

2. Seleccione [Configuración] > [Configuración TV] > [Configuración general] > [EasyLink]. 3. Seleccione [Pixel Plus Link] > [Encendido] y pulse OK.

### Maximización de la visualización de videos

Algunos subtítulos crean una barra de subtítulos separada bajo el vídeo, la cual limita el área de visualización de video. Para maximizar el área de visualización de video, puede activar el cambio de subtítulos automático. A continuación, los subtítulos se muestran sobre la imagen de video.

#### Activar el cambio de subtítulos automático 1. Pulse  $\bigwedge$

2. Seleccione [Configuración] >

[Configuración TV] > [Configuración general] > [EasyLink].

- 3. Seleccione [Cambiar Subtítulos Autom.]
- > [Encendido] y pulse OK.

## 6 Solución de problemas

### Problemas generales

### El televisor no enciende:

- Desconecte el cable de alimentación de la toma de corriente. Espere un minuto y vuelva a conectarlo.
- Asegúrese de que el cable de alimentación esté bien conectado.

### Cuando se enciende o apaga el televisor, o se pone en modo de espera, se oye un crujido en el chasis del televisor:

No es necesario hacer nada. Este crujido es la expansión y contracción normal del televisor cuando se enfría y se calienta. Esto no afecta al rendimiento.

### El televisor no responde al control remoto ni a los controles cuando está encendido:

El televisor necesita un tiempo para comenzar a funcionar. Durante este tiempo, el televisor no responde al control remoto ni a los controles del televisor. Esto es normal.

Si el televisor continúa sin responder al control remoto, vea el sensor del control remoto a través de una cámara digital; si pulsa un botón del control remoto y observa un parpadeo rojo en el sensor, el control remoto funciona pero puede que sea necesario hacer que revisen el televisor en el servicio de atención al cliente de Philips. Este procedimiento de solución de problemas no es aplicable a los controles remotos que estén vinculados de forma inalámbrica con el televisor.

#### Cuando el televisor está en modo de espera, se muestra una pantalla de presentación de inicio y, después, vuelve al modo de espera:

Esto es normal. Si el televisor se desconecta y vuelve a conectar a la fuente de alimentación, aparecerá la pantalla de inicio cuando se inicie la próxima vez. Para encender el televisor desde el modo de espera, pulse  $\Phi$  en el control remoto o

pulse cualquier botón del televisor.

### La luz del modo de espera del televisor parpadea en rojo:

Desconecte el cable de alimentación de la toma de corriente. Espere hasta que el televisor se enfríe antes de volver a conectar el cable de alimentación. Si la luz vuelve a parpadear, comuníquese con el servicio de atención al cliente de Philips.

### El audio del televisor no aparece en el idioma correcto:

Para cambiar el idioma de audio pulse  $\equiv$  OPTIONS y seleccione [Idioma audio] o [Alternar audio].

### El idioma del menú del televisor no es el correcto:

Cambie el menú según su idioma preferido. Para obtener más información, consulte Cambio de los aiustes del televisor > Ajustes de idioma > Idioma de menú (Página [24\)](#page-23-0).

Olvidó el código de 4 dígitos para desbloquear la función de bloqueo de canales (bloqueo para niños): ingrese '8888'.

### Desea actualizar el software del televisor TV:

Visite **[www.philips.com/support](http://www.philips.com/support)** y descargue el último paquete de software para el televisor. En el sitio también se dispone de instrucciones de instalación de software y notas de publicación que indican lo que se ha actualizado. Encontrará también instrucciones completas sobre cómo actualizar el software del televisor en Cambio de los ajustes del televisor > Actualización de software (Página [25\)](#page-24-0).

### Problemas de canales

### Desea instalar canales de televisión Consulte Cambio de los ajustes del televisor > Instalación automática (Página [22\)](#page-21-0) para ver instrucciones sobre la instalación de canales análogos o digitales.

#### Los canales instalados anteriormente no aparecen en la lista de canales:

Compruebe que esté seleccionada la lista de canales correcta.

#### No se encontraron canales digitales durante la instalación:

- Consulte las especificaciones técnicas para asegurarse de que su televisor admita SATVD-T o SBTVD-T en su país.
- Asegúrese de que todos los cables están conectados adecuadamente y que la red correcta está seleccionada.

### Problemas con la imagen

#### El televisor está encendido pero no tiene imagen o la imagen está distorsionada:

- Compruebe que la antena esté bien conectada al televisor.
- Asegúrese de haber seleccionado el dispositivo correcto como fuente de visualización.
- Compruebe que el dispositivo o la fuente externos estén conectados correctamente.

#### Hay sonido pero no se ve la imagen:

Compruebe que los ajustes de imagen estén bien configurados.

#### La señal del televisor desde la conexión de la antena es deficiente:

- Compruebe que la antena esté bien conectada al televisor.
- Los altavoces, los dispositivos de audio sin descarga a tierra, las luces de neón, los edificios altos y otros objetos grandes pueden afectar la calidad de la recepción. Intente cambiar la orientación de la antena o aleje los dispositivos del televisor para mejorar la calidad de la señal.

• Si la recepción es mala sólo en un canal, sintonice el canal con precisión.

### La calidad de imagen proveniente de los dispositivos conectados es deficiente:

- Compruebe que los dispositivos estén bien conectados.
- Compruebe que los ajustes de imagen estén bien configurados.

#### El televisor no guardó los ajustes de imagen:

Compruebe que la ubicación del televisor esté configurada como Casa. En este modo puede cambiar y guardar los ajustes.

La imagen no se adapta a la pantalla: es demasiado grande o demasiado pequeña: Cambie a un formato de imagen diferente.

### El formato de imagen sigue cambiando con distintos canales:

En lugar del formato de imagen [Zoom automático], seleccione un formato de imagen diferente.

#### La posición de la imagen no es correcta: Es posible que las señales de imagen de ciertos dispositivos no se ajusten correctamente a la pantalla. Compruebe la señal de salida del dispositivo.

### En la pantalla del televisor aparece un mensaje de "etiqueta electrónica" con información:

El televisor está en el modo [Tienda]. Para quitar la etiqueta electrónica, establezca el televisor en modo **[Hogar]** y, a continuación, reinicie el televisor. Consulte Cambio de los ajustes del televisor > Otros ajustes > Modo casa (Página [25\)](#page-24-1).

#### La imagen de la computadora en el televisor no es estable:

- Compruebe que la computadora utilice una resolución y una frecuencia de actualización compatibles. Consulte Especificaciones > Resoluciones de pantalla (Página [42\)](#page-41-0).
- Cambie el formato de imagen del televisor a [Nativo].

### Problemas de sonido

### El televisor reproduce imágenes pero no emite sonidos:

Si no detecta señales de audio, el televisor desactiva la salida de audio automáticamente. Esto no es un error de funcionamiento.

- Asegúrese de que todos los cables estén bien conectados.
- Compruebe que el volumen no esté silenciado o ajustado a cero.
- Compruebe que esté seleccionado el ajuste de los altavoces del televisor. Pulse  $\equiv$  OPTIONS, seleccione [Imagen y sonido] > [Altavoces]<sub>y, a</sub> continuación, seleccione [TV].
- Compruebe que la salida de audio del televisor esté conectada a la entrada de audio del sistema de cine en casa habilitado para HDMI CEC o compatible con EasyLink. Se debe oír el sonido por los altavoces del sistema de cine en casa.
- Algunos dispositivos pueden requerir que habilite manualmente la salida de audio HDMI. Si el audio HDMI ya está activado, pero no lo escucha, pruebe a cambiar el formato de audio digital del dispositivo a PCM (modulación por codificación de impulso). Consulte la documentación que acompaña al dispositivo para obtener instrucciones.

#### Hay imagen, pero la calidad del sonido es mala:

Compruebe que los ajustes de sonido estén bien configurados.

### Problemas de conexión

### Hay problemas con los dispositivos HDMI:

- Tenga en cuenta que la compatibilidad con HDCP (protección de contenido digital de elevado ancho de banda) puede retrasar el tiempo que requiere el televisor para mostrar el contenido de un dispositivo HDMI.
- Si el televisor no reconoce el dispositivo HDMI y no se muestra ninguna imagen, cambie la fuente de un dispositivo a otro y vuelva otra vez a él.
- Si hay interrupciones intermitentes del sonido, compruebe que los ajustes de salida del dispositivo HDMI sean correctos.
- Si utiliza un adaptador de HDMI a DVI o un cable HDMI a DVI, compruebe que se haya conectado un cable de audio adicional a AUDIO L/R o AUDIO IN (sólo miniconector).

#### No puede utilizar las funciones de EasyLink: Compruebe que los dispositivos HDMI sean compatibles con HDMI-CEC. Las funciones de EasyLink sólo funcionan con dispositivos compatibles con HDMI-CEC.

Si un dispositivo de audio compatible con HDMI-CEC está conectado al televisor, el televisor no muestra un icono de silencio o volumen cuando el volumen se silencia, aumenta o disminuye.

Cuando un dispositivo de audio HDMI-CEC está conectado, este comportamiento es normal.

### No se muestra el contenido del dispositivo USB:

- Asegúrese de que el dispositivo de almacenamiento USB esté configurado para que sea compatible con la clase de almacenamiento masivo, tal como se describe en la documentación del dispositivo de almacenamiento.
- Asegúrese de que el dispositivo de almacenamiento USB sea compatible con el televisor.
- Asegúrese de que el televisor admita los formatos de archivo de audio e imagen.

Los archivos de audio e imágenes en el dispositivo de almacenamiento USB no reproducen o muestran correctamente:

El rendimiento de transferencia del dispositivo de almacenamiento USB puede limitar la velocidad de transferencia de datos al televisor y provocar una reproducción mala.

### Póngase en contacto con Philips

Advertencia: no trate de reparar el televisor usted mismo. Podría sufrir lesiones graves, ocasionar daños irreparables en el televisor o anular la garantía.

Si no puede solucionar su problema, consulte las preguntas frecuentes para este televisor en [www.philips.com/support](http://www.philips.com/support). También puede consultar y aportar a la comunidad de televisores de Philips TV en [www.supportforum.philips.com](http://www.supportforum.philips.com/) .

Si desea enviar un correo electrónico o conversar con un representante de Philips, comuníquese con el servidor de atención al cliente de su país. Puede encontrar los detalles de contacto en el folleto que acompaña al televisor o en [www.philips.com/support](http://www.philips.com/support) .

Anote el modelo y número de serie del televisor antes de comunicarse con Philips. Estos números están impresos en la parte posterior del televisor y en el embalaje.

## 7 Especificaciones

### Alimentación y recepción

Las especificaciones del producto están sujetas a cambio sin previo aviso.

### Alimentación

- Alimentación: CA 110-240 V~, 50-60 Hz
- Consumo de energía en modo de espera:  $< 0.5 W$
- Temperatura ambiente: de 5 °C a 40  $^{\circ}C$
- Para conocer el consumo de energía, consulte las especificaciones técnicas del dispositivo en [www.philips.com/support](http://www.philips.com/support).

### Recepción

- Entrada de antena: coaxial de 75 ohmios (tipo F)
- Sistemas de televisión: PAL M, PAL N, NTSC M, SATVD-T, SBTVD-T
- Reproducción de video: NTSC, PAL

### Pantalla y sonido

### Imagen y pantalla

- Tipo de pantalla: - 32 pulgadas: LED con iluminación de fondo, HD - 43 to 49 pulgadas: LED con iluminación de fondo, HD total
- Tamaño diagonal:
	- 80 cm / 32 pulgadas
	- 108 cm / 43 pulgadas
	- 123 cm / 49 pulgadas
- Relación de aspecto: 16:9 (pantalla panorámica)
- Resolución del panel: - Para televisores HD: 1360x768p @60Hz - Para televisores FHD: 1920x1080p @60Hz
- Mejora de imagen: Digital Crystal Clear
- Picture Performance Index (PPI): 240

### Sonido

- Surround increíble
- Sonido claro
- Mono/estéreo
- Potencia de salida (RMS) a 10% THD:
	- 32 to 43 pulgadas: 10 W
		- 49 pulgadas: 16 W

### <span id="page-41-0"></span>Resoluciones de pantalla

### Formatos de computadora - HDMI (Resolución - tasa de actualización)

 $640 \times 480 - 60$  Hz  $800 \times 600 - 60$  Hz  $1024 \times 768 - 60$  Hz  $1360 \times 768 - 60$  Hz

Solo para televisores Full HD:  $1280 \times 1024 - 60$  Hz  $1920 \times 1080 - 60$  Hz

### Formatos de video

### (Resolución - tasa de actualización)

480i - 60 Hz 480p - 60 Hz 576i - 50 Hz 576p - 50 Hz 720p - 50Hz, 60 Hz 1080i - 50Hz, 60 Hz 1080p - 24Hz, 25Hz, 30Hz, 50Hz, 60 Hz

### Multimedia

### Conexiones multimedia compatibles

Nota: Los nombres de los archivos multimedia no deben superar los 128 caracteres.

- USB: conecte solamente dispositivos USB que consuman 500 mA de energía o menos.
	- NTFS, FAT 16 (sólo lectura)
	- FAT 32

### Archivos de imagen compatibles

- JPEG: \*.jpg, \*.jpeg, \*.mpo, \*.jps
- GIF  $(87a, 89a):$  \*.gif<br>• PNG: \* png. \* pns
- PNG: \*.png, \* .pns
- BMP: \*.bmp, \*.dib
- $\bullet$  JPS:  $*$ .jps
- PNS: \*.pns

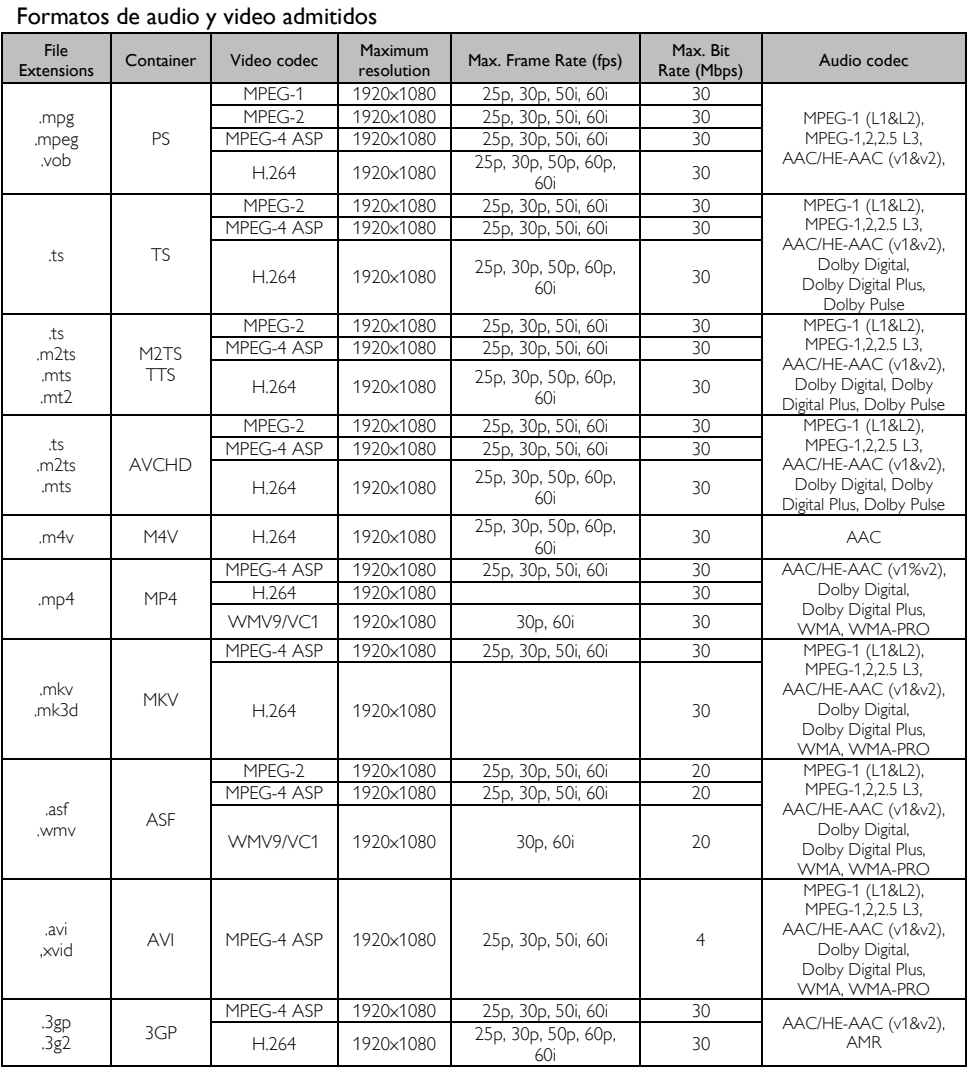

### Formatos de audio compatibles

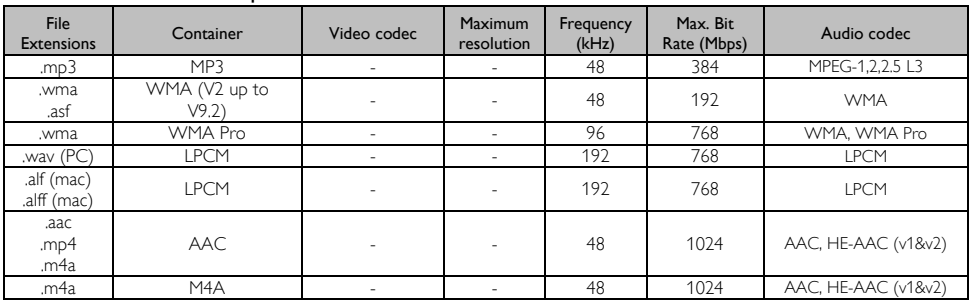

### Conectividad

### Parte posterior

- TV ANTENNA: coaxial de 75 ohm
- $\bullet$  HDMI1
- HDMI 2 ARC (Audio Return Channel)
- SALIDA DE SPDIF: Cinch (salida de audio digital)
- SERV. U: puerto de servicio

#### Lateral

- USB
- Entradas compuestas y de audio (AV IN): CVBS, entrada de audio L/R
- Auriculares: miniconector estéreo de 3,5 mm

# 8 Índice

### A

acceso universal, activar - 24 ajustes de ahorro de energía - 7 ajustes de audio - 21 ajustes de imagen - 20 ajustes de imagen, restablecer - 21 ajustes de sonido, restablecer - 21 ajustes, formato de audio - 21 ajustes, imagen - 20 ajustes, sonido - 21 amplificador, seleccionar salida - 36 Apagado automático, dispositivos - 35 asistente de ajustes - 20

### B

bloquear TV - 5 bloqueo infantil - 18 Bloqueo Kensington - 5

### $\overline{C}$

cables - 27 cámara digital - 32 cambiar nombre de canales - 11 cambiar nombre, dispositivo conectado - 34 cambio de subtítulos automático - 37 canales - 11 canales digitales, instalar - 22 canales favoritos, lista - 11 canales, actualizar - 22 canales, cambiar - 11 canales, cambiar nombre - 11 canales, favoritos - 11 canales, instalación (digital) - 22 canales, instalar (automático) - 22 canales, logotipo - 11

canales, mostrar u ocultar - 11 canales, ordenar - 11 canales, reinstalar - 26 clasificación de contenido - 19 clasificación de edad - 19 códecs, admitidos - 42 conectar, cámara digital - 32 conectar, computadora - 34 conectar, consola de juegos - 30 conectar, disco duro externo - 33 conectar, dispositivo USB - 33 conectar, grabador - 30 conectar, receptor de televisión - 29 conectar, reproductor de discos - 28 conectar, sistema de cine en casa - 31 conectar, videocámara digital - 32 conectividad - 44 conectores - 27 contáctese con Philips - 8 control remoto - 9 cuidado de la pantalla - 4 CVBS, video compuesto - 27

### D

demostración - 25 disco duro externo - 33 dispositivo conectado, cambiar nombre - 34 dispositivos, mirar - 34 DTVi - 16

### E

EasyLink - 35 EasyLink, activar - 35 EasyLink, control en pantalla - 10 EasyLink, control remoto - 35 EasyLink, controles - 35 EasyLink, funciones - 35

EasyLink, parlantes del televisor - 36 encendido o apagado del televisor - 10 EPG, emisora - 14 especificaciones de energía - 42 especificaciones de pantalla - 42 especificaciones de sonido - 42

### F

formato de imagen - 13 foro en línea - 8 fuente, seleccionar - 12

### G

grabador, conectar - 30 guía de conectividad - 8 guía de programación, emisor - 14 guía de televisión, emisor - 14

### H

HDMI - 27 HDMI ARC - 27

### I

Idioma de audio - 24 idioma, menú - 24 instalar canales, automático - 22

### L

LED de modo de espera - 9 lista de canales - 11 lista de canales, copiar - 22

### M

marcas comerciales y derechos de propiedad intelectual - 6 modo comercial - 25 modo de espera - 10 modo hogar - 25 modo, hogar o comercial - 25

multimedia, formatos admitidos - 42 multimedia, opciones de reproducción - 15 multimedia, reproducción de archivos - 14

### P

Parlantes del televisor, silenciar - 11 PC, resoluciones de pantalla - 42 Pixel Plus Link - 37 Plataforma doméstica multimedia (MHP) - 16 preajustes, imagen y sonido - 13

### R

radio digital - 11 Receptor de televisión, conectar - 29 reciclaje - 7 reinstalar - 26 reloj - 17 reproducir, archivos USB - 14 reproductor de discos, conectar - 28 resoluciones de pantalla - 42

### S

seguridad - 3 sensores - 9 sistema de cine en casa, conectar - 31 software, actualización USB - 25 software, comprobar versión - 25 sonido de teclas - 24 soporte del producto - 8 sostenibilidad - 7 subtítulos - 24

### T

Televisión interactiva - 16 temporizador - 18

### $\overline{\mathsf{U}}$

ubicación, consejos - 5 ubicación, montaje en mesa o montaje en pared - 5 USB, reproducir archivos - 14

### $\overline{\vee}$

videocámara digital - 32 videoconsola, conectar - 30 volumen - 11

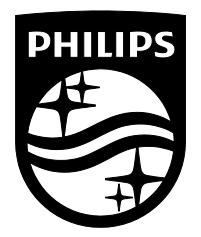

All registered and unregistered trademarks are the property of their respective owners. Specifications are subject to change without notice. Philips and the Philips' shield emblem are registered trademarks of Koninklijke Philips N.V. and are used under license from Koninklijke Philips N.V.

2016 © TP Vision Europe B.V. All rights reserved.

[www.philips.com](http://www.philips.com/)

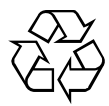